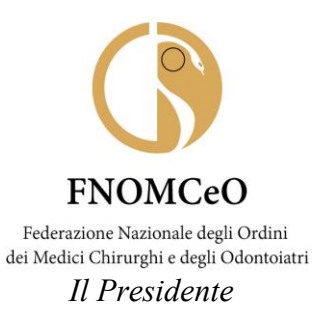

#### **COMUNICAZIONE N. 4/2024**

#### AI PRESIDENTI DEGLI OMCEO

#### AI PRESIDENTI DELLE CAM

#### AI PRESIDENTI DELLE CAO

(loro e-mail)

**Oggetto**: Digitalizzazione del ciclo di vita dei contratti ai sensi del D.Lgs. 36/2023

Cari Presidenti,

come a voi noto, dal 2 gennaio 2024 è scattata la digitalizzazione dell'intero ciclo degli appalti e dei contratti pubblici, come previsto dal nuovo Codice degli Appalti (art. 21 DLgs 36/2023). La digitalizzazione si applica a tutti i contratti di appalto o concessione, di qualunque importo, nei settori ordinari e nei settori speciali.

 Al fine di dare attuazione al disposto normativo, la richiesta dei CIG (SIMOG e SmartCig seguiranno la stessa procedura) si potrà fare esclusivamente tramite le piattaforme certificate per la digitalizzazione del ciclo dei contratti, grazie alla interoperabilità delle piattaforme stesse con i servizi erogati da ANAC (si veda delibera ANAC n. 582 del 13/12/2023 in allegato).

Le **stazioni appaltanti qualificate** presso ANAC ai sensi dell'art. 63 del DLgs 36/2023 sono obbligate a dotarsi delle apposite piattaforme digitali per tutti gli acquisti e le gare (l'elenco delle piattaforme certificate è disponibile sul sito ANAC e al seguente link [https://dati.anticorruzione.it/#/regpiacert\)](https://dati.anticorruzione.it/#/regpiacert).

 Le pubbliche amministrazioni **non qualificate** devono comunque garantire la digitalizzazione dell'intero ciclo degli acquisti e possono scegliere:

- di dotarsi di piattaforme di approvvigionamento digitale certificate di cui agli articoli 25 e 26 del Codice di proprietà;
- di aderire a piattaforme certificate di Stazioni appaltanti qualificate / Centrali di Committenza per il tramite di contratti di servizio (es. piattaforme di proprietà delle Regioni, ecc.)
- di utilizzare la Piattaforma gratuita di eProcurement di CONSIP, altrimenti detta MEPA, che a partire dal 6 gennaio è stata integrata con le nuove funzionalità legate alla digitalizzazione del ciclo di vita dei contratti.

In merito alla piattaforma MEPA, si segnala che è stata ampliata la guida online "Wiki" disponibile nel menu "Supporto" (https://wiki.acquistinretepa.it/index.php/Pagina principale) in merito alle nuove funzionalità e al modulo **FormAnac** per la creazione dei SIMOG/CIG; mentre nella sezione "Eventi e Formazione" (sempre nel menu "Supporto" in homepage) sono presenti

FNOMCeO Federazione Nazionale degli Ordini dei Medici Chirurghi e degli Odontoiatri

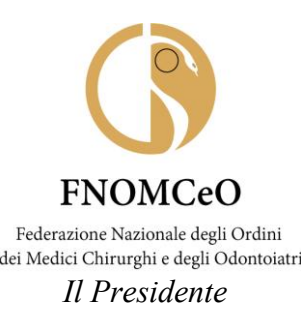

webinar sulle nuove funzionalità del portale, ai quali è possibile iscriversi accedendo con SPID personale.

Dal primo gennaio, infatti, tutti i profili (Punto Ordinante, Punto Istruttore, RUP, ecc.) potranno accedere al MEPA solo con SPID di livello 2.

 Per l'acquisizione dei CIG/SIMOG relativi ai **servizi legali** (servizi esclusi ai sensi dell'art. 56 comma 1 lettera h), **fino al 30 giugno 2024**, anche al fine dell'assolvimento degli obblighi di comunicazione nei confronti della Banca Dati Nazionale dei Contratti Pubblici (BDNCP), gli Enti e le stazioni appaltanti possono utilizzare l'interfaccia web messa a disposizione mediante la Piattaforma Contratti Pubblici al seguente link [https://www.anticorruzione.it/-/piattaforma](https://www.anticorruzione.it/-/piattaforma-contratti-pubblici)[contratti-pubblici,](https://www.anticorruzione.it/-/piattaforma-contratti-pubblici) selezionando la casistica "P3\_1 Contratti esclusi (generale o di tipo accordo quadro)". Al link di cui sopra può accedere il RUP tramite SPID di livello 2 o 3.

 Inoltre, si ricorda che, come da FAQ ANAC sulla tracciabilità dei flussi finanziari (aggiornate al 2023), **sono escluse dall'obbligo di richiesta del codice CIG** ai fini della tracciabilità **le spese effettuate con fondo economale** (es. contanti, carte di credito), solo se tali spese non originano da contratti d'appalto e se sono state tipizzate dall'amministrazione mediante l'introduzione di un elenco dettagliato all'interno di un proprio regolamento di contabilità ed amministrazione.

Infine, si comunica che da quest'anno enti e pubbliche amministrazioni non dovranno più trasmettere ad Anac entro il 31 gennaio l'attestazione di pubblicazione dei dati in formato aperto riguardanti gli appalti svolti nell'anno precedente.

Con il nuovo Codice dei contratti pubblici e la digitalizzazione degli appalti e delle concessioni, viene meno per i Responsabili unici dei progetti (RUP) l'obbligo di pubblicazione sul sito della stazione appaltante dell'elenco degli appalti svolti nell'anno precedente. Così pure viene meno l'obbligo di successiva comunicazione dei dati all'Autorità Nazionale Anticorruzione, come stabilito dalla legge 190/2012 (cfr. notizia su sito ANAC [https://www.anticorruzione.it/-](https://www.anticorruzione.it/-/semplificazioni-e-meno-obblighi-per-le-stazioni-appaltanti) [/semplificazioni-e-meno-obblighi-per-le-stazioni-appaltanti\)](https://www.anticorruzione.it/-/semplificazioni-e-meno-obblighi-per-le-stazioni-appaltanti).

Segnalo infine che la Federazione a suo tempo ha promosso un ricorso contro l'Anac per contestare l'applicazione del codice dei contratti pubblici anche agli ordini. L'udienza di prossima discussione si terrà dinnanzi al Tar del Lazio. Sarà nostra cura informarvi circa l'esito del ricorso che potrebbe sollevare gli Ordini dall'obbligo di seguire le regole del codice degli appalti.

Qualora inoltre ci saranno ulteriori comunicazioni da parte di ANAC, gli Uffici della Federazione provvederanno a dare aggiornamenti agli Ordini.

Certo di aver fatto cosa gradita, Vi porgo i migliori saluti.

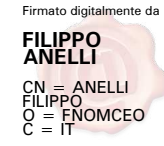

*Filippo Anelli* 

Allegati:

Delibera ANAC n. 582 del 13/12/2023

FNOMCeO Federazione Nazionale degli Ordini dei Medici Chirurghi e degli Odontoiatri

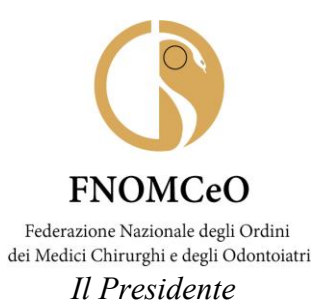

- Documento Manuale Utente Piattaforma Contratti Pubblici (PCP)

*Documento informatico firmato digitalmente ai sensi del T.U. 445/2000 e del D.Lgs. 82/2005*

*tp,cr/* 

FNOMCeO Federazione Nazionale degli Ordini dei Medici Chirurghi e degli Odontoiatri

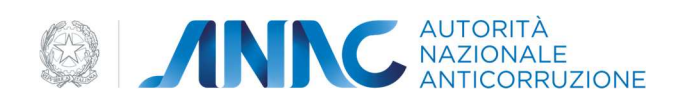

#### DELIBERA N. 582 del 13 dicembre 2023

#### **Oggetto**

Adozione comunicato relativo all'avvio del processo di digitalizzazione

#### Riferimenti normativi

Articolo 225, commi 1 e 2 del decreto legislativo del 31/3/2023, n. 36 (di seguito codice);

#### Parole chiave

Digitalizzazione; programmazione; fascicolo virtuale dell'operatore economico; pubblicità legale; trasparenza; piattaforme certificate

#### Massima

Non massimabile

#### Il Consiglio dell'Autorità

#### Visto

L'articolo 225, comma 1, del codice che prevede che fino alla data del 31 dicembre 2023, gli avvisi e i bandi sono pubblicati, ai fini della decorrenza degli effetti di legge, nella Gazzetta Ufficiale della Repubblica italiana, serie speciale relativa ai contratti pubblici, e sulla piattaforma del Servizio contratti pubblici del Ministero delle infrastrutture e dei trasporti;

#### Visto

L'articolo 225, comma 2, del codice che prevede che le disposizioni in materia di digitalizzazione acquistano efficacia a partire dal 1° gennaio 2024;

#### Visto

Il provvedimento adottato dall'Autorità Nazionale Anticorruzione (di seguito ANAC) ai sensi dell'articolo 23 del codice con delibera n. 261 del 30 giugno 2023, in materia di ecosistema nazionale dei contratti pubblici;

#### Visto

Il provvedimento adottato da ANAC, d'intesa con il Ministero delle Infrastrutture e dei Trasporti e con AGID, ai sensi dell'articolo 24 del codice, con delibera n. 262 del 30 giugno 2023, in materia di fascicolo virtuale dell'operatore economico;

#### Visto

Il provvedimento adottato da ANAC, d'intesa con il Ministero delle infrastrutture e dei trasporti, ai sensi dell'articolo 27 del codice con delibera n. 263 del 30 giugno 2023, in materia di pubblicità legale;

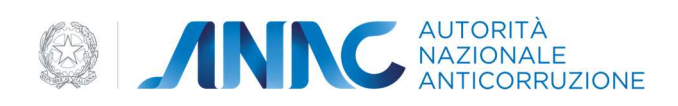

#### Visto

Il provvedimento adottato da ANAC, ai sensi dell'articolo 28 del codice, con delibera n. 264 del 30 giugno 2023, in materia di trasparenza;

#### **Considerata**

La necessità di chiarire le modalità operative per l'avvio della digitalizzazione con particolare riferimento alle procedure di gara avviate fino al 31 dicembre 2023 e non concluse entro tale data, nonché ai contratti esclusi dall'ambito di applicazione del codice;

#### Visto

Il Regolamento per la definizione della disciplina della partecipazione ai procedimenti di regolazione dell'Autorità Nazionale Anticorruzione (di seguito ANAC) e di una metodologia di acquisizione e analisi quali-quantitativa dei dati rilevanti ai fini dell'analisi di impatto della regolazione (AIR) e della verifica dell'impatto della regolazione (VIR), adottato dall'ANAC con provvedimento n. 135 del 28 marzo 2023, e, in particolare, l'articolo 3, secondo cui non sono sottoposti a consultazione pubblica gli atti a carattere generale quando essa è incompatibile con esigenze di opportunità o di urgenza, anche nel caso in cui ciò avvenga in ragione dei termini fissati per legge per l'intervento dell'ANAC;

Il Consiglio dell'Autorità, nell'adunanza del 13 dicembre 2023

#### DELIBERA

L'approvazione del comunicato allegato con le eventuali integrazioni indicate dal Ministero delle Infrastrutture e dei trasporti nel contesto dell'intesa accordata.

Si allegano alla presente delibera e ne costituiscono parte integrante:

- 1. L'intesa del Ministero delle Infrastrutture e dei trasporti, accordata con nota acquisita al prot. ANAC n. 113262 del 18 dicembre 2023;
- 2. Il Comunicato nella versione definitiva conseguente all'intesa.

Il Presidente

Avv. Giuseppe Busia

Depositato presso la Segreteria del Consiglio il 19 dicembre 2023

Il Segretario Laura Mascali

Firmato digitalmente

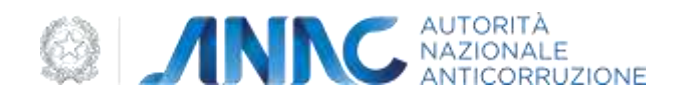

# **COMUNICATO**

#### **Premessa**

A partire dal 1° gennaio 2024 la disciplina in tema di digitalizzazione prevista dal nuovo Codice dei contratti pubblici di cui al decreto legislativo n. 36/2023 e riferita a tutte le procedure di affidamento acquisterà piena efficacia. In particolare, verranno meno i regimi transitori previsti all'articolo 225, comma 1 (regime di pubblicità legale nei contratti pubblici), comma 2 (attività riguardanti il ciclo di vita dei contratti pubblici e rientranti nell'ecosistema di approvvigionamento digitale) e, infine, comma 3 (utilizzo delle piattaforme di approvvigionamento digitale certificate da parte delle stazioni appaltanti e centrali di committenza qualificate, anche con riserva). La disciplina in tema di digitalizzazione sarà applicabile anche alle procedure di affidamento comprese nel PNRR avviate a partire dal 1° gennaio 2024.

Inoltre, sempre a partire dal 1° gennaio 2024, nell'ambito del sistema di digitalizzazione, la Banca Dati Nazionale dei Contratti Pubblici (d'ora in poi BDNCP) renderà disponibili, mediante interoperabilità, per il tramite della Piattaforma Digitale Nazionale Dati (PDND) di cui all'articolo 50-ter del codice dell'amministrazione digitale, di cui al decreto legislativo 7 marzo 2005 n. 82, i servizi e le informazioni necessari allo svolgimento delle fasi dell'intero ciclo di vita dei contratti pubblici, anche per garantire l'assolvimento degli obblighi di trasparenza di cui all'articolo 28 del Codice.

Al fine di consentire il passaggio ai nuovi sistemi, il 31 dicembre 2023, saranno modificate le condizioni di utilizzo del sistema Simog e sarà dismesso il servizio SmartCIG. A decorrere dal 1° gennaio 2024 sarà attivata da ANAC la Piattaforma dei Contratti Pubblici (PCP) che interopererà con le piattaforme di approvvigionamento digitali utilizzate dalle stazioni appaltanti per la gestione di tutte le fasi del ciclo di vita dei contratti pubblici, tra cui il rilascio del CIG per le nuove procedure di affidamento e l'assolvimento degli obblighi di pubblicità in ambito comunitario e nazionale nonché degli obblighi di trasparenza.

L'applicazione della disciplina riferita alla digitalizzazione richiede alle stazioni appaltanti e agli enti concedenti la necessità di cambiare le modalità di svolgimento delle procedure di gara, imponendo loro, in primo luogo, l'utilizzo di piattaforme di approvvigionamento digitale certificate e interoperabili.

La rilevante novità per il sistema Paese, che si sostanzia nella concreta attuazione delle norme di cui al Libro I, Parte II, articolo 19 e ss. del decreto legislativo 36/2023, ha suggerito l'adozione della presente Comunicazione al fine di individuare le attività che devono essere realizzate in via preliminare per poter operare in modalità digitale e chiarire alcuni aspetti applicativi relativi al passaggio ai nuovi sistemi.

Si rappresenta che la presente comunicazione è predisposta d'intesa con il Ministero delle infrastrutture e dei trasporti per assicurare alle stazioni appaltanti e agli operatori economici la

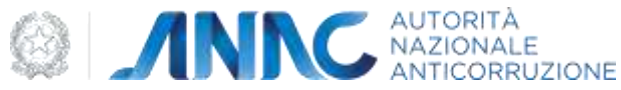

completezza delle indicazioni relative alla digitalizzazione dell'intero ciclo di vita dei contratti pubblici.

#### **Utilizzo delle piattaforme di approvvigionamento digitale certificate**

Preliminarmente va considerato che, in ossequio agli articoli 25 e 26 del Codice, per tutti gli affidamenti, sopra e sotto soglia, a partire dal primo gennaio 2024 dovranno essere utilizzate le piattaforme di approvvigionamento digitale che hanno compiuto il processo di certificazione delineato dalle Regole tecniche di AGID (provvedimento AGID n. 137/2023) e dallo Schema operativo (pubblicato sul sito di AGID il 25/09/2023, il cui Allegato 2 è stato aggiornato in data 14/11/2023).

Le amministrazioni dovranno assicurarsi che la piattaforma o le piattaforme in uso abbiano avviato e concluso il processo di certificazione secondo lo schema operativo pubblicato sul sito di AGID, al fine di svolgere le attività di cui all'articolo 22, comma 2 del Codice e verificare per quali fasi del ciclo di vita digitale dei contratti pubblici di cui all'articolo 21, comma 1, del decreto legislativo n. 36/2023 ciò sia avvenuto. Ai sensi dell'articolo 25, comma 3, le amministrazioni che non abbiano nella propria disponibilità l'utilizzo di piattaforme digitali, potranno avvalersi, previo accordo tra amministrazioni, delle piattaforme certificate messe a disposizione da altre stazioni appaltanti o enti concedenti, da centrali di committenza o da soggetti aggregatori, da Regioni o Province Autonome, che a loro volta possono ricorrere a un gestore del sistema che garantisca il funzionamento e la sicurezza della piattaforma. Dette piattaforme devono essere iscritte nell'Elenco di cui all'articolo 26, comma 3, del Codice, gestito da ANAC, che raccoglie sia i soggetti titolari di piattaforme, pubblici e privati, sia i gestori delle stesse. A tal fine sarà possibile verificare l'Elenco accedendo al seguente link:<http://dati.anticorruzione.it/#/regpiacert>a partire dal 18 dicembre 2023.

Le stazioni appaltanti e gli enti concedenti comunicano con la BDNCP attraverso le piattaforme di approvvigionamento digitale di cui all'articolo 25 del Codice. A tal fine, il soggetto che ricopre l'incarico di Responsabile unico di progetto e gli eventuali Responsabili del procedimento delegati dal Responsabile di Progetto, ai sensi dell'articolo 15 del Codice, qualora non siano già iscritti, devono registrarsi all'Anagrafe Unica delle Stazioni Appaltanti (AUSA) di ANAC con le modalità ivi indicate. Eventuali ulteriori operatori amministrativi delegati da parte dei soggetti sopra richiamati possono operare esclusivamente sulle piattaforme, sotto la responsabilità dei responsabili di fase di cui sopra, e non sono in nessun caso autorizzati all'interoperabilità con i servizi della BDNCP.

Va ricordato che in base all'articolo 25 del Codice, le piattaforme di approvvigionamento digitale sono utilizzate dalle stazioni appaltanti e dagli enti concedenti per svolgere una o più attività di cui all'articolo 21, comma 1, del Codice (programmazione, progettazione, pubblicazione, affidamento ed esecuzione) e per assicurare la piena digitalizzazione dell'intero ciclo di vita dei contratti pubblici.

Le piattaforme non possono alterare la parità di accesso degli operatori, né impedire o limitare la partecipazione alla procedura di gara degli stessi ovvero distorcere la concorrenza, né modificare l'oggetto dell'appalto, come definito dai documenti di gara. Le stazioni appaltanti e gli enti concedenti assicurano la partecipazione alla gara anche in caso di comprovato malfunzionamento, pur se temporaneo, delle piattaforme, anche eventualmente disponendo la sospensione del termine per la ricezione delle offerte per il periodo di tempo necessario a ripristinare il normale funzionamento e la proroga dello stesso per una durata proporzionale alla gravità del malfunzionamento.

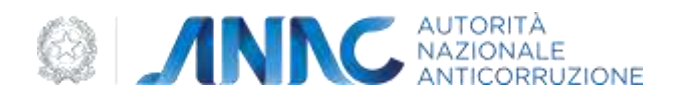

#### **Programmazione – trasmissione dati dal 1° gennaio 2024**

La pubblicazione dei programmi triennali dei lavori pubblici e dei programmi triennali delle forniture e servizi sulla BDNCP, ai fini di trasparenza, ai sensi del comma 1 dell'articolo 28 e del comma 4 dell'articolo 37 del Codice, continuerà ad essere effettuata attraverso la piattaforma Servizio Contratti Pubblici (SCP) del Ministero delle infrastrutture e dei trasporti, di cui all'articolo 223, comma 10 del Codice. Saranno quindi mantenute, anche dopo il 31/12/2023, le modalità di comunicazione in essere, dal momento che la piattaforma SCP è conforme alla disciplina di cui all'articolo 26 del Codice ed è da considerarsi inclusa nell'ambito dell'ecosistema di approvvigionamento digitale di cui all'articolo 22, comma 1.

Detta piattaforma è alimentata anche tramite la rete dei sistemi informativi regionali ad essa interconnessi e ai quali la stessa reindirizza le amministrazioni.

La piattaforma SCP, oltre all'interfaccia web per consentire l'immissione dei dati e con essa la generazione digitale degli atti dei Programmi di cui all'articolo 37 del Codice nel rispetto delle modalità di cui all'allegato I.5 del Codice, rende disponibili servizi di interoperabilità tramite i quali gli Enti possono trasmettere direttamente i programmi redatti nelle proprie piattaforme di approvvigionamento.

I dati di programmazione acquisiti attraverso la piattaforma SCP saranno raccolti nella BDNCP per consentirne la pubblicazione ai sensi del citato comma 4 dell'articolo 37 del Codice e nel rispetto delle disposizioni di cui alla delibera ANAC n. 261 del 20 giugno 2023, articolo 10, comma 1, lettera a). Per l'accesso ai fini della trasparenza si veda quanto indicato in seguito.

Si chiarisce che, ai sensi dei commi 1 e 5 dell'articolo 37 del Codice, in caso di ricorso a Centrale di Committenza, Soggetto Aggregatore o altra stazione appaltante qualificata ai sensi del comma 6 dell'articolo 63 del medesimo Codice o di altra forma di delega della procedura di affidamento o dell'esecuzione dei lavori, l'obbligo di inserimento dell'intervento o acquisto nel programma triennale dei lavori o delle forniture e servizi è in capo alla stazione appaltante titolare dell'intervento, ossia la stazione appaltante ricorrente o delegante. In tale caso negli schemi di programmazione va inserito, se disponibile, il nominativo del RUP individuato dalla stazione appaltante qualificata che svolge il ruolo di committenza ausiliaria per conto della stazione appaltante non qualificata.

Per le modalità di accesso per le amministrazioni alla piattaforma è possibile consultare la pagina web raggiungibile al seguente link:

[https://www.serviziocontrattipubblici.it/SPInApp/it/access\\_administrations.page](https://www.serviziocontrattipubblici.it/SPInApp/it/access_administrations.page) 

Il MIT, con la collaborazione della rete dei sistemi informativi regionali, continuerà a fornire supporto alle stazioni appaltanti sulle modalità di utilizzo dell'applicativo e di accesso alle piattaforme regionali attive.

#### **Acquisizione del CIG a decorrere dal 1° gennaio 2024**

La richiesta di CIG per procedure assoggettate al decreto legislativo n. 36/2023, pubblicate a partire dal 01/01/2024, avviene attraverso le piattaforme di approvvigionamento digitale certificate mediante interoperabilità con i servizi erogati dalla PCP attraverso la Piattaforma Digitale Nazionale Dati (PDND).

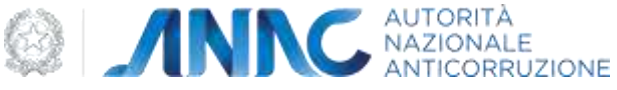

Tuttavia, resta consentita, fino a nuova comunicazione, l'acquisizione del CIG attraverso il sistema Simog per le procedure i cui bandi o avvisi siano stati pubblicati o le cui lettere di invito sono state inviate entro il 31 dicembre 2023: il sistema Simog consentirà il perfezionamento dei suddetti CIG esclusivamente se la data di pubblicazione del bando o della spedizione della lettera di invito è antecedente il 01/01/2024; i CIG acquisiti successivamente a tale data saranno automaticamente eliminati entro 48 ore se non riferiti a procedure pubblicate entro il 31 dicembre 2023.

### **Utilizzo dell'interfaccia web della Piattaforma contratti pubblici**

Nei soli casi di seguito indicati, fino al 30 giugno 2024, anche al fine dell'assolvimento degli obblighi di comunicazione nei confronti della BDNCP, le stazioni appaltanti e gli enti concedenti hanno facoltà di utilizzare l'interfaccia web messa a disposizione mediante la PCP per l'acquisizione del CIG:

- acquisizione del CIG ai soli fini della tracciabilità, per le ipotesi individuate nell'aggiornamento alla determina n. 4/2011 sulla tracciabilità dei flussi finanziari, per le quali era previsa l'acquisizione dello SmartCIG senza limiti di importo;
- fattispecie previste dalla delibera 214/2022 e successivi aggiornamenti;
- adesione ad accordi quadro e convenzioni i cui bandi siano stati pubblicati entro il 31/12/2023 con o senza successivo confronto competitivo;
- ripetizione di lavori o servizi analoghi ai sensi dell'articolo 76, comma 6, del codice previste dalla documentazione di gara originaria relativa a procedure pubblicate prima del 31/12/2023.

#### **Verifica dei requisiti degli operatori economici**

La verifica dei requisiti degli operatori economici in fase di partecipazione e in fase di esecuzione è svolta tramite il Fascicolo Virtuale dell'Operatore Economico (FVOE) secondo le indicazioni contenute nel provvedimento ANAC n. 262 del 20/6/2023.

In particolare, la verifica dei requisiti, sia per le procedure assoggettate al decreto legislativo n. 50/2016 che per quelle assoggettate al decreto legislativo n. 36/2023, avviene con le modalità indicate nella Tabella 1.

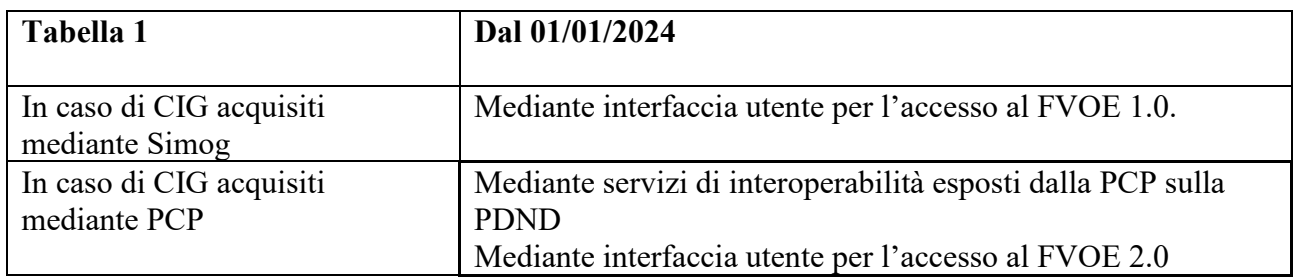

Fino a nuove indicazioni, la verifica del possesso dei requisiti è rispettivamente subordinata, per il FVOE 1.0 alla produzione del PassOE; per il FVOE 2.0 ai meccanismi di autorizzazione previsti dall´articolo 5 della Delibera ANAC 262/2023. Nel primo caso, la verifica dei requisiti può essere

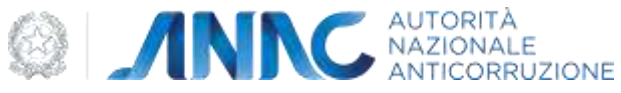

effettuata soltanto mediante i dati e documenti contenuti nel FVOE 1.0 e non possono essere utilizzati dati e documenti riferiti all'operatore economico e presenti nel FVOE 2.0.

#### **Trasmissione dei dati relativi all'aggiudicazione e alla fase di esecuzione**

La trasmissione dei dati relativi all'aggiudicazione e alla fase di esecuzione, per procedure assoggettate al decreto legislativo n. 50/2016 e al decreto legislativo n. 36/2023 avviene con le modalità indicate nella Tabella 2.

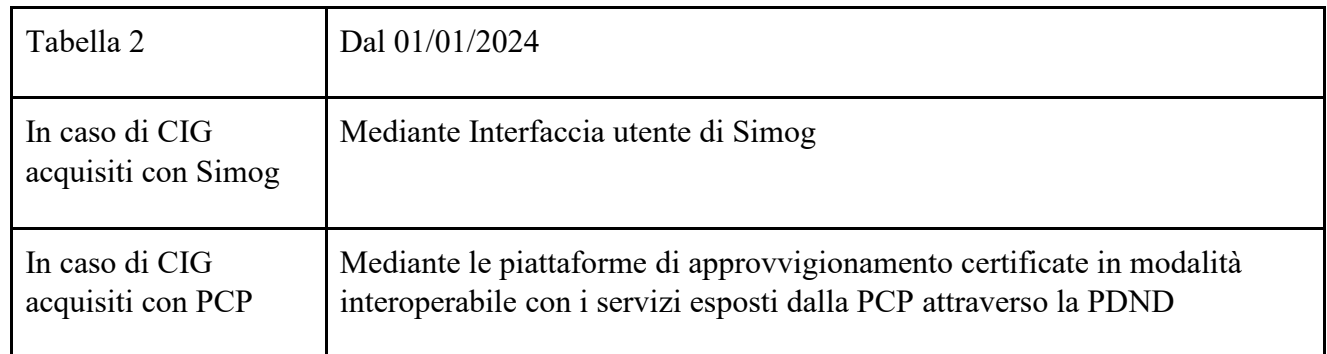

Per le sole procedure di somma urgenza e protezione civile si applicano le indicazioni contenute nel Comunicato del Presidente di ANAC del 19 settembre 2023 [\(https://www.anticorruzione.it/-](https://www.anticorruzione.it/-/comunicato-del-presidente-del-19-settembre-2023-art.140.dlgs.36.2023) [/comunicato-del-presidente-del-19-settembre-2023-art.140.dlgs.36.2023\)](https://www.anticorruzione.it/-/comunicato-del-presidente-del-19-settembre-2023-art.140.dlgs.36.2023).

Le comunicazioni obbligatorie all'ANAC riguardanti le modifiche ai contratti e le varianti in corso d'opera sono assolte mediante l'invio dei dati tramite Simog o PCP, nei modi sopra indicati.

La documentazione relativa alle varianti, individuata all'articolo 5, comma 12, dell'allegato II.14 del decreto legislativo n. 36/2023) è resa disponibile dalla stazione appaltate per l'Autorità tramite un link ipertestuale al luogo dove detta documentazione è conservata, ad esempio la piattaforma di approvvigionamento digitale. Sono superate le indicazioni fornite con il Comunicato del Presidente del 23.11.2016 recante "Trasmissione delle varianti in corso d'opera ex articolo 106, comma 14, del decreto legislativo n. 50/2016".

#### **Pubblicazione dati ai fini di trasparenza**

Le indicazioni sulle modalità di assolvimento degli obblighi di trasparenza per le procedure avviate dopo il 01/01/2024 sono contenute nel provvedimento ANAC n. 264 del 20/06/2023 e successivi aggiornamenti nonché nel relativo allegato.

L'assolvimento degli obblighi di trasparenza relativamente alla fase di aggiudicazione e di esecuzione per le procedure avviate fino al 31/12/2023 (assoggettate al decreto legislativo n. 50/2016 o al decreto legislativo n. 36/2023) avviene mediante trasmissione attraverso il sistema Simog dei dati relativi alle suddette fasi, come indicato al paragrafo precedente.

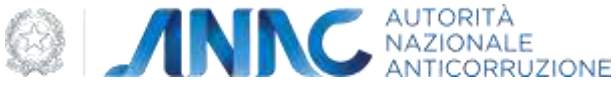

Le stazioni appaltanti sono tenute a comunicare e aggiornare tempestivamente, cioè nell'immediatezza della loro produzione, i suddetti dati attraverso Simog, ai fini e per gli effetti del decreto legislativo n. 33/2013. Il mancato rispetto della tempestività nella comunicazione sarà considerato ai fini della violazione degli obblighi di trasparenza. Ciò posto, sono superati i termini di comunicazione di tali dati all'ANAC precedentemente fissati rispettivamente in 30 giorni per l'aggiudicazione e in 60 giorni per la fase esecutiva.

Le stazioni appaltanti pubblicano in Amministrazione Trasparente (AT), sottosezione Bandi e contratti, anche il link (che ANAC indicherà sul portale dati aperti dell'Autorità) tramite il quale si accede alla sezione della BDNCP dove sono pubblicate, per ogni procedura di affidamento associata a un CIG, tutte le informazioni che le stazioni appaltanti hanno trasmesso attraverso Simog.

La trasmissione dei dati attraverso Simog esonera le stazioni appaltanti dalla pubblicazione degli stessi nella sezione Amministrazione Trasparente. I dati che non vengono raccolti da Simog e che devono essere ancora pubblicati in AT, ove non già pubblicati alla data del 31/12/2023, sono i seguenti:

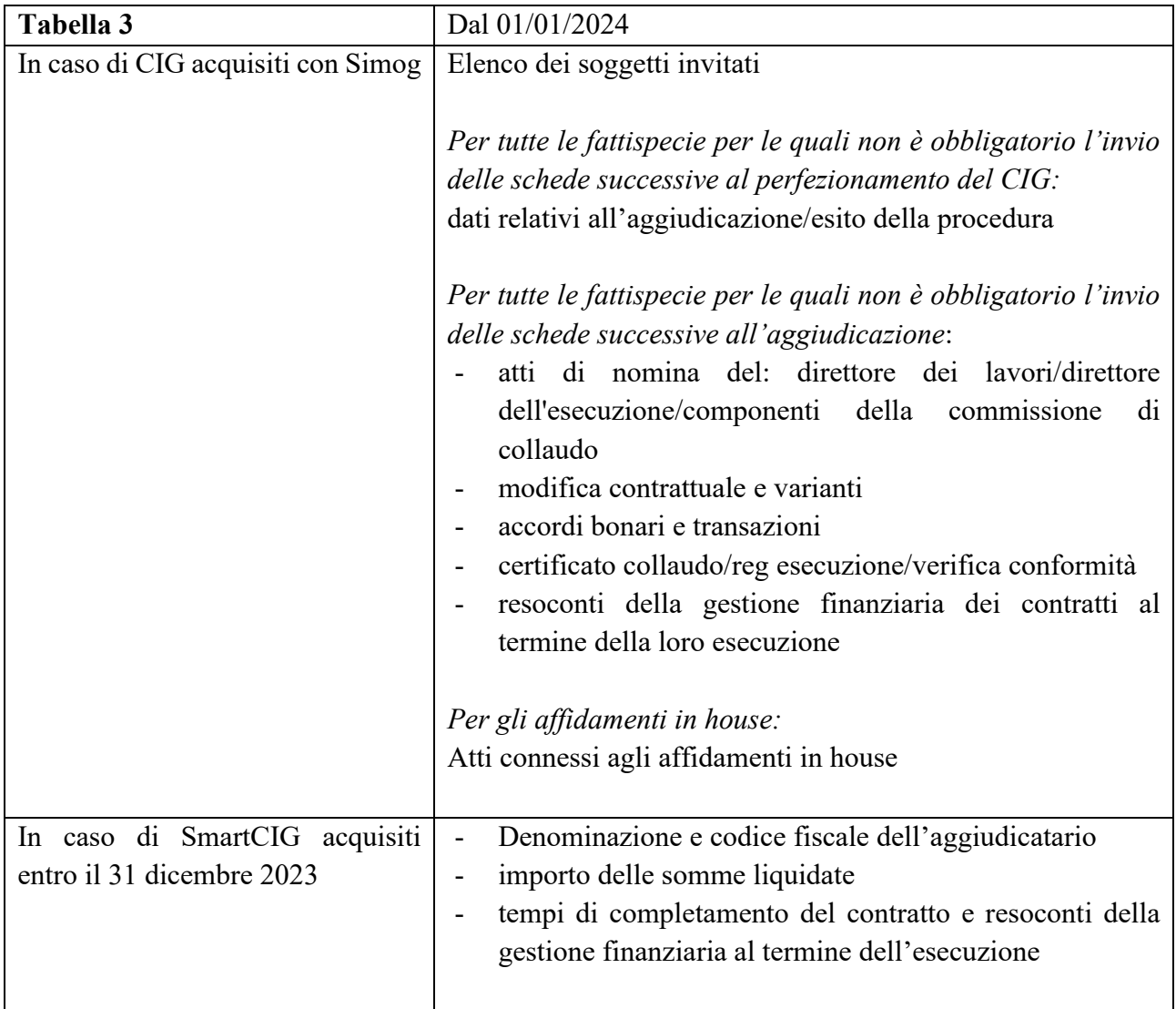

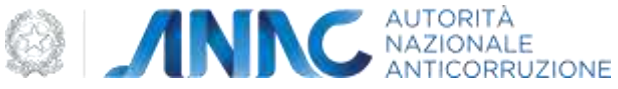

Per le procedure in argomento (ossia quelle avviate fino al 31/12/2023 e non concluse entro la stessa data in base al decreto legislativo n. 50/2016 ovvero secondo il decreto legislativo n. 36/2023), occorre pubblicare in AT gli atti e i documenti individuati dall'allegato I alla delibera ANAC n. 264/2023 e successive modificazioni e aggiornamenti. Nel caso in cui i suddetti atti e documenti siano già pubblicati sulle piattaforme di approvvigionamento digitale, ai sensi e nel rispetto dei termini e dei criteri di qualità delle informazioni stabiliti dal decreto legislativo n. 33/2013 (articoli 6 e 8, comma 3) è sufficiente che in AT venga indicato il link alla piattaforma in modo da consentire a chiunque la visione dei suddetti atti e documenti.

#### **Assolvimento degli obblighi di pubblicità legale**

Le indicazioni sulle modalità di assolvimento degli obblighi di pubblicità legale sono contenute nel provvedimento ANAC n. 263 del 20/6/2023 e riguardano tutte le procedure indette a partire dal 01/01/2024.

La pubblicazione di avvisi per procedure indette fino al 31/12/2023, per quanto riguarda l'aggiudicazione e le modifiche del contratto di cui all'articolo 120, comma 14, del Codice, avviene con le seguenti modalità:

- le stazioni appaltanti e gli enti concedenti, in analogia a quanto fatto per l'avvio della procedura, pubblicano autonomamente sul Tenders Electronic Daily (TED) i provvedimenti di rettifica dei bandi di gara e degli avvisi, gli avvisi di aggiudicazione e gli avvisi della intervenuta modifica del contratto di cui all'articolo 120, comma 14, del codice;
- ANAC pubblica attraverso la BDNCP i dati comunicati tramite Simog relativi all'aggiudicazione e alla modifica del contratto. Le stazioni appaltanti assicurano l'invio tempestivo e comunque entro il tempo previsto dalla normativa per la pubblicazione di tali dati ai fini della pubblicità legale, garantendone la completezza e correttezza

#### **Disposizioni finali**

Le indicazioni contenute nella presente Comunicazione entrano in vigore il 1° gennaio 2024. Con provvedimenti successivi sarà data comunicazione, con congruo anticipo, delle modifiche alle modalità sopra descritte.

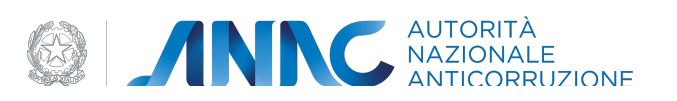

# **Documento Manuale Utente (MU)**

# **Piattaforma Contratti Pubblici**

**Interfaccia WEB**

**Versione 1.0**

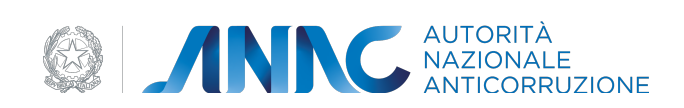

# **Sommario**

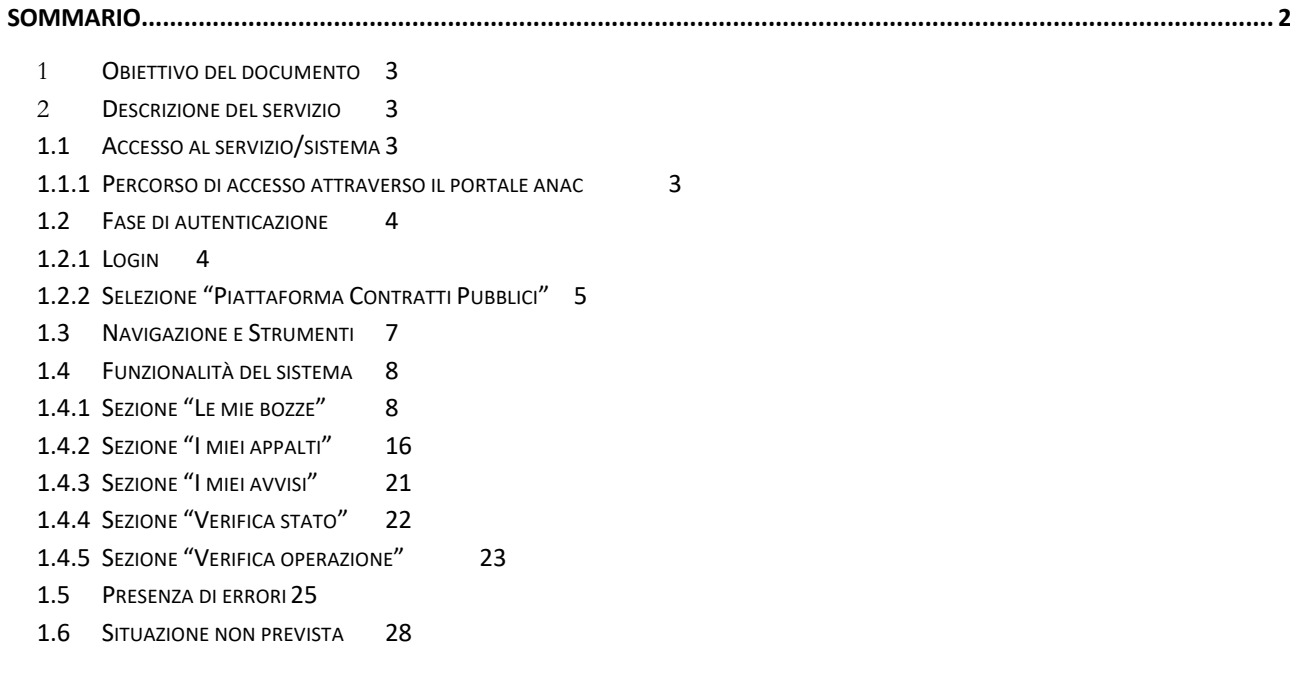

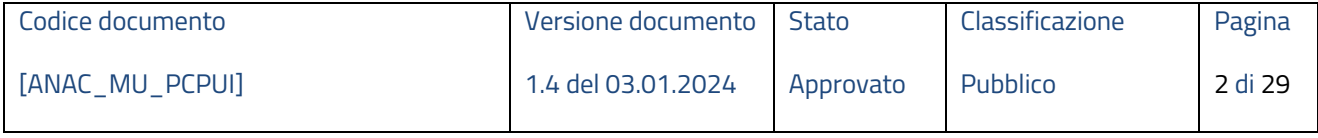

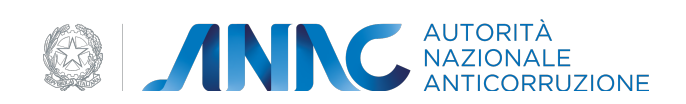

# **1 Obiettivo del documento**

Obbiettivo del documento è illustrare tutti i servizi messi a disposizione delle stazioni appaltanti dalla piattaforma riguardo tutte le fasi principali del ciclo di vita dell'appalto:

- Gestione della pianificazione degli appalti
- Erogazione del CIG per le procedure di gara
- Pubblicità legale dei bandi e degli avvisi in ambito nazionale e comunitario (Piattaforma Pubblicità Legale)
- Monitoraggio e pubblicità dell'aggiudicazione
- Monitoraggio dell'esecuzione

# **2 Descrizione del servizio**

L'accesso alle funzionalità della *Piattaforma Contratti Pubblici* è riservato agli utenti registrati ai servizi dell'Autorità.

Le principali funzionalità messe a diposizione dell'utente sono:

- Ricerca appalto;
- Visualizzazione dello stato dell'appalto;
- Verifica operazione;
- Verifica dell'appalto;
- Conferma appalto;
- Modifica appalto;
- Cancella appalto.

# **1.1 Accesso al servizio/sistema**

In questo paragrafo viene descritto come effettuare l'accesso al servizio "Piattaforma contratti pubblici", esposto nel Portale Servizi ANAC.

# **1.1.1 Percorso di accesso attraverso il portale anac**

Per accedere alla *Piattaforma contratti pubblici* è necessario innanzitutto collegarsi al Portale Servizi A.N.AC. tramite il seguente link: https://portale-servizi.anticorruzione.it/.

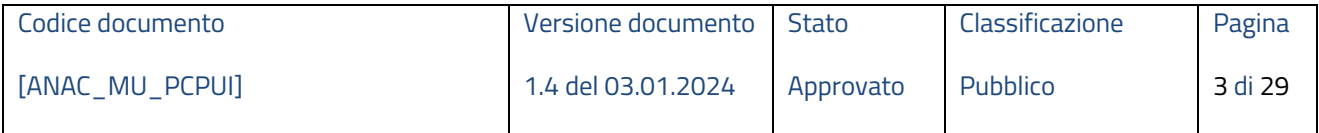

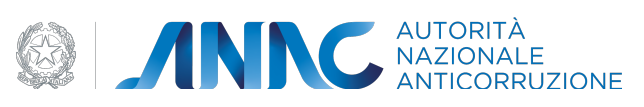

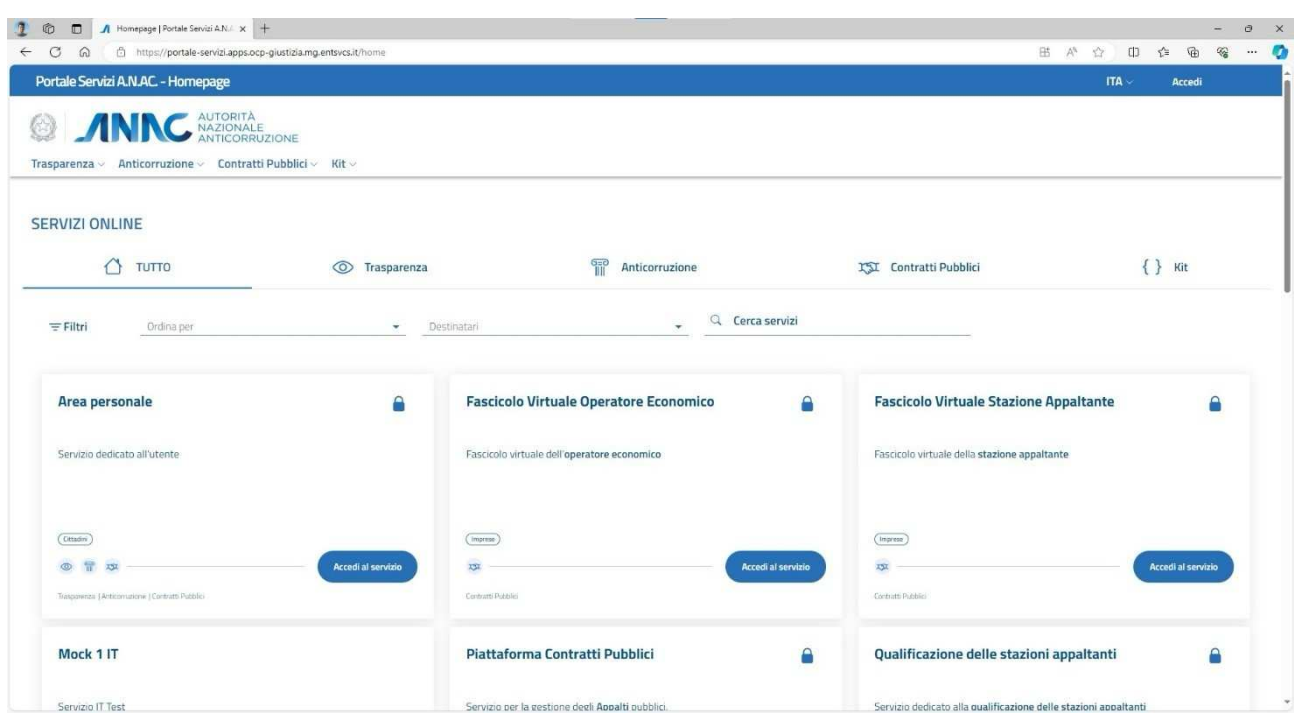

# **Figura 1 – Homepage del Portale Servizi**

# **1.2 Fase di autenticazione**

# **1.2.1 Login**

Per usufruire dei servizi esposti dalla piattaforma è necessario eseguire il login con delle credenziali ANAC. Nel caso della Piattaforma Contratti Pubblici è richiesto un livello di autenticazione SPID di secondo livello o superiore.

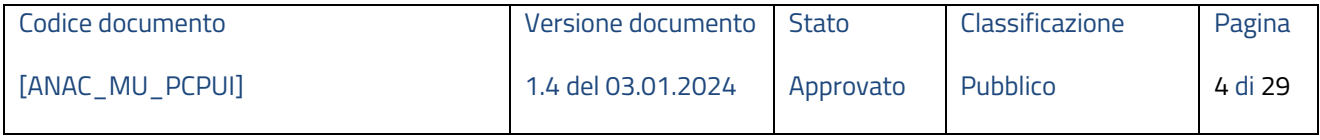

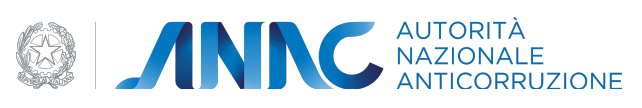

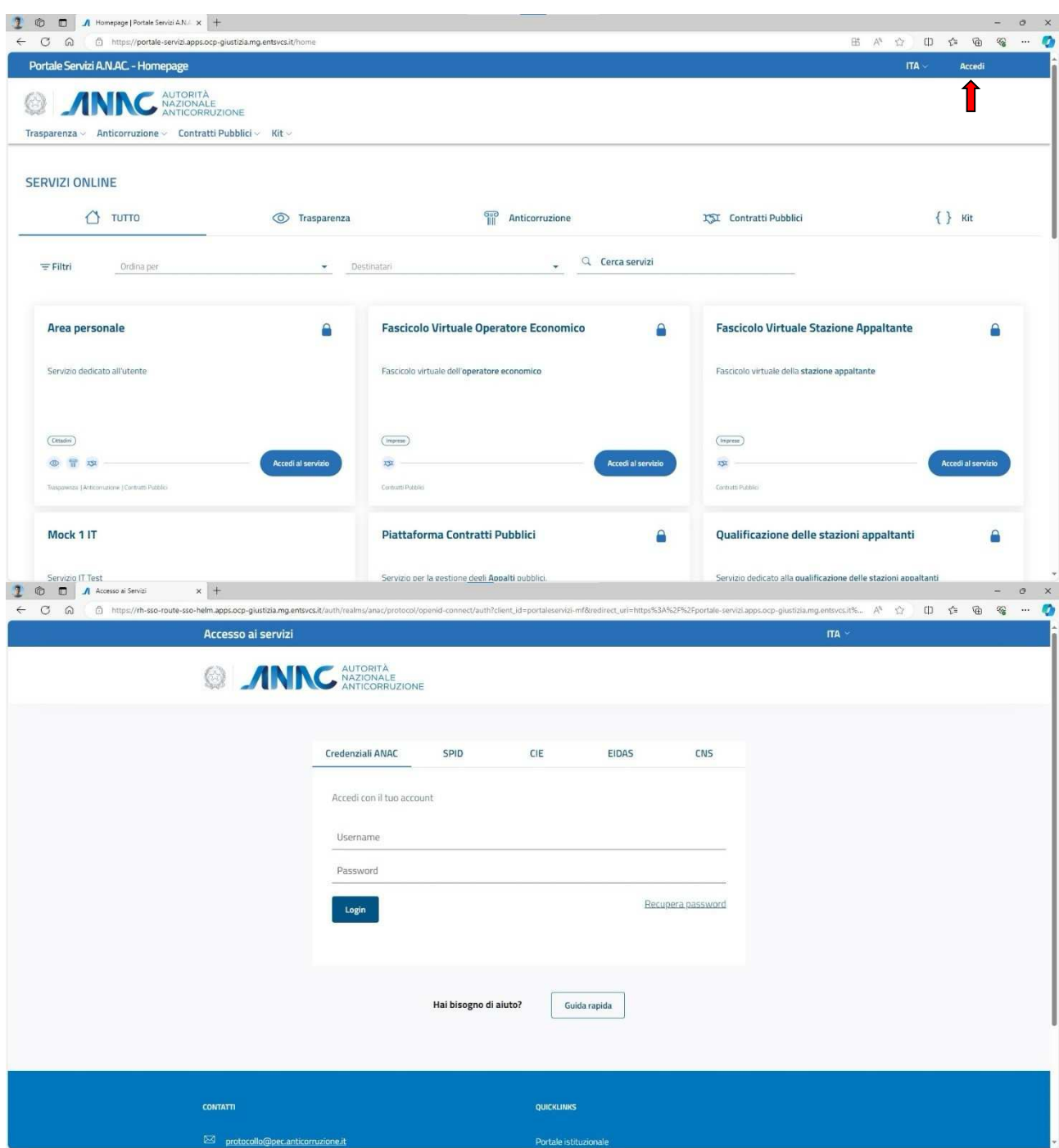

**Figura 2 – Login Portale Servizi** 

# **1.2.2 Selezione "Piattaforma Contratti Pubblici"**

Una volta che l'utente si è autenticato, verrà reindirizzato nuovamente nella homepage. È necessario quindi recarsi nella sezione "contratti pubblici" e quindi cliccare sulla voce "Piattaforma contratti pubblici". Il servizio può essere acceduto tramite menù di navigazione nell'header o direttamente tramite card esposta nella homepage.

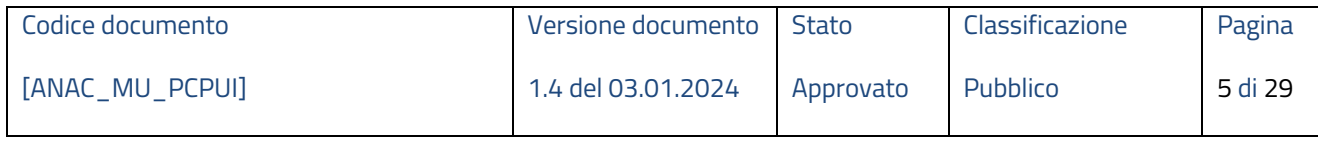

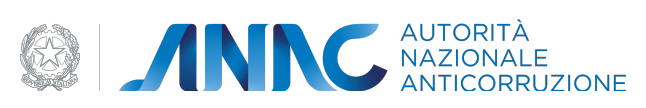

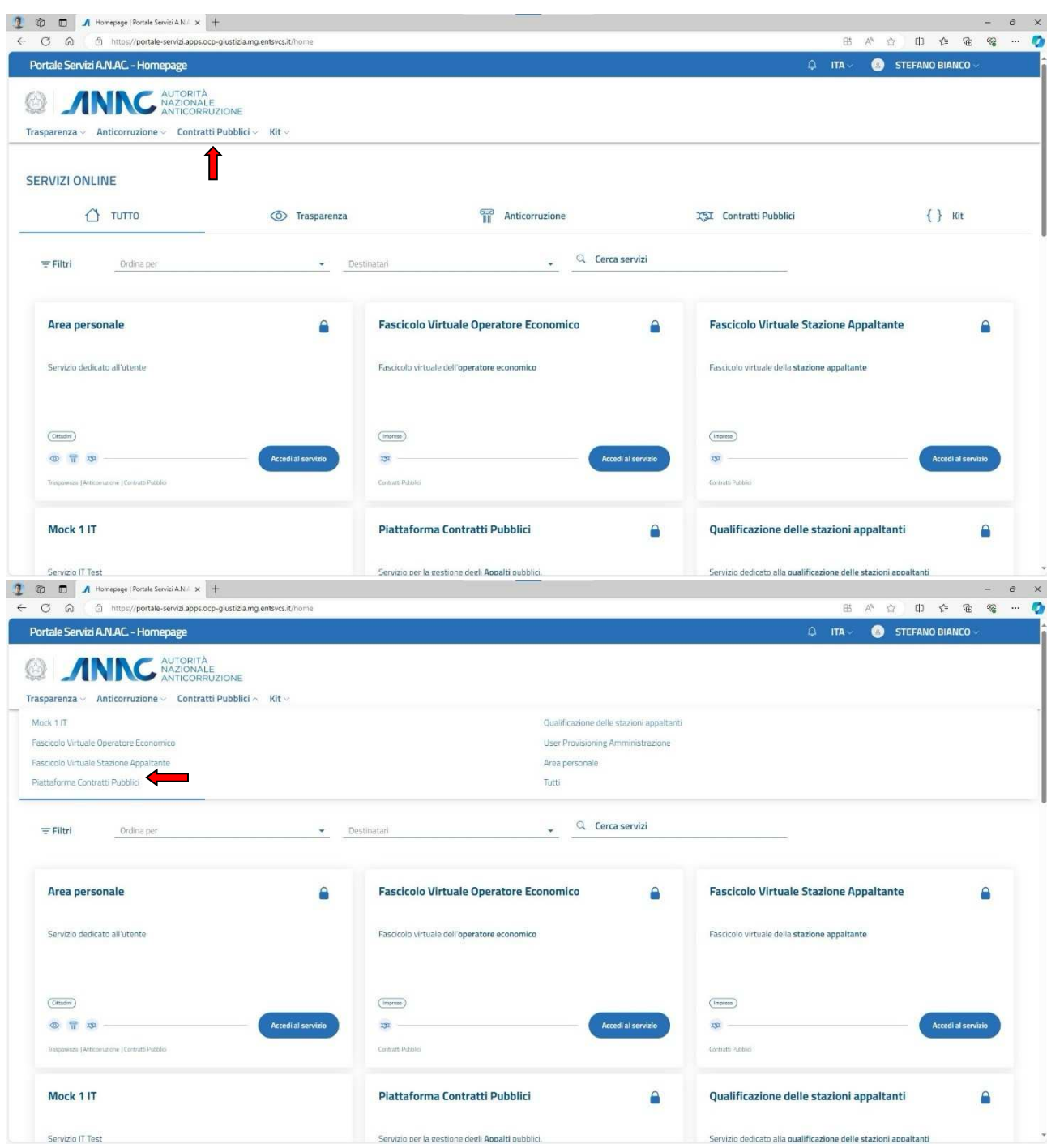

**Figura 3 - Accesso al servizio tramite menù header** 

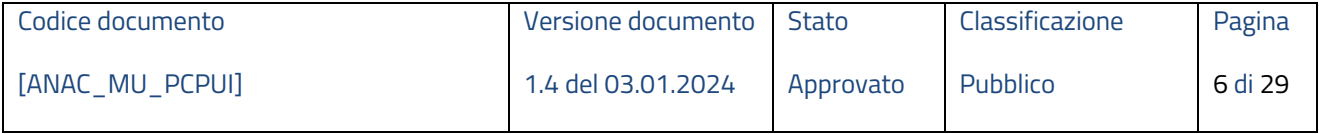

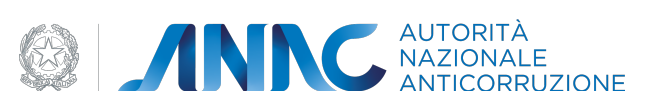

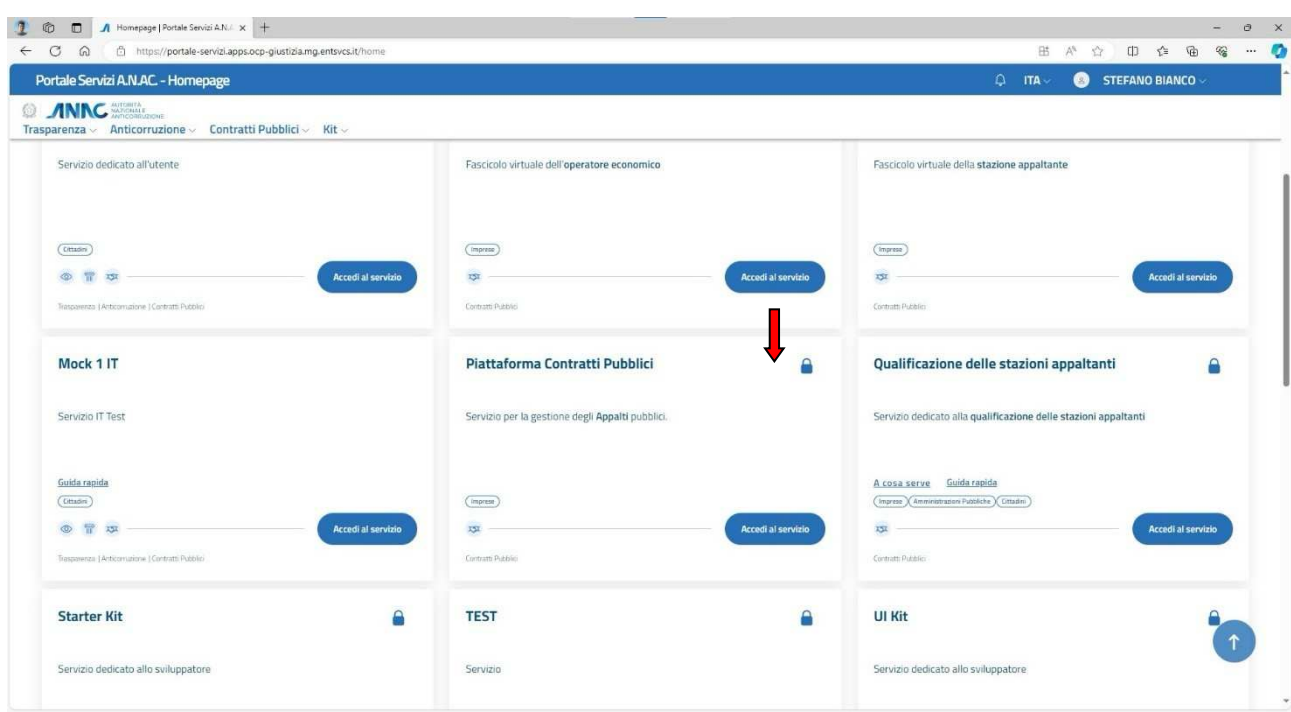

**Figura 4 - Accesso al servizio tramite card**

# **1.3 Navigazione e Strumenti**

Se l'operazione è stata effettuata correttamente, ora l'utente si troverà nella pagina del servizio "Piattaforma contratti pubblici".

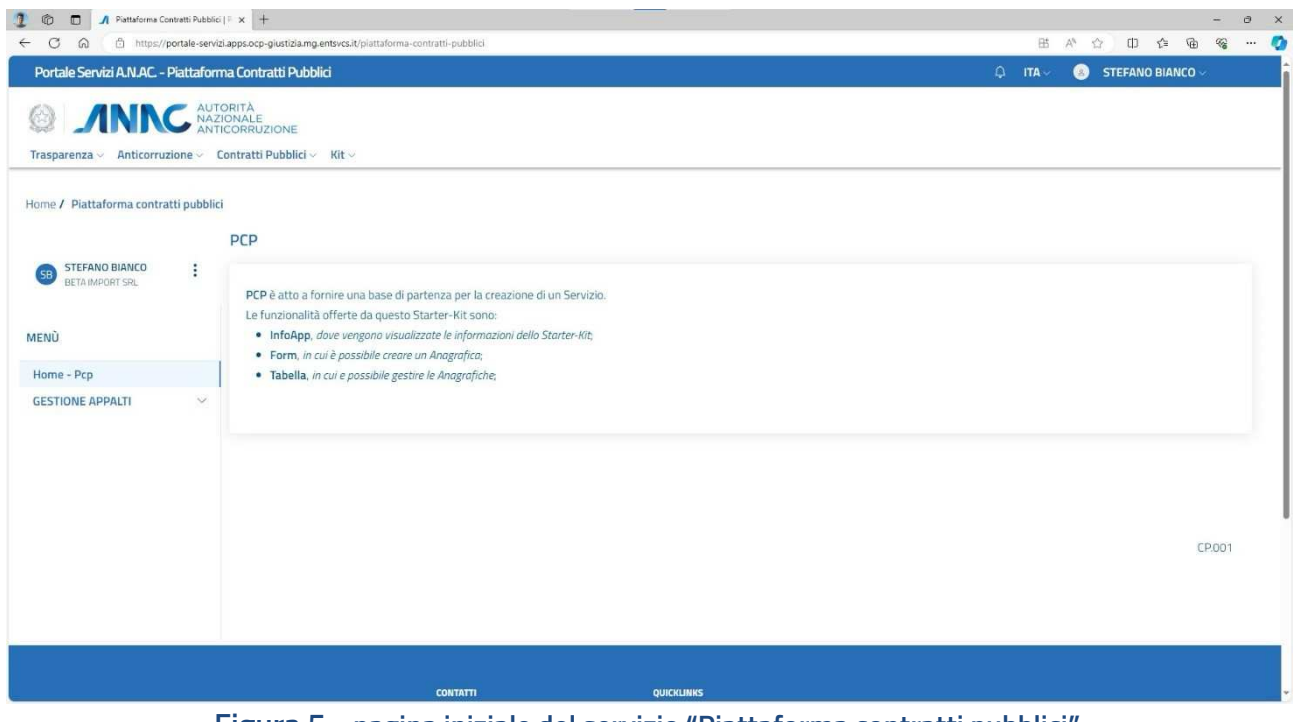

**Figura 5 - pagina iniziale del servizio "Piattaforma contratti pubblici"**

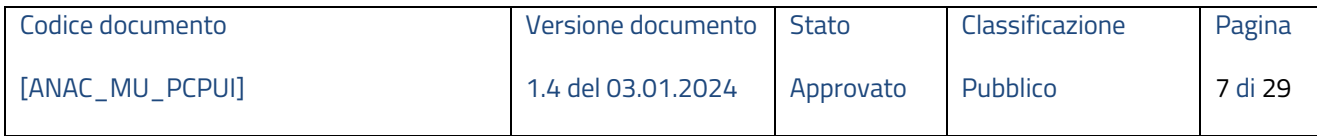

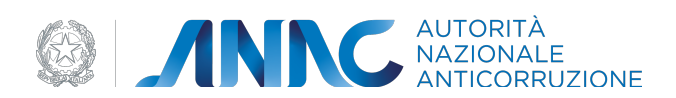

Dal il menù contestuale a sinistra, è possibile cliccare sulla voce "GESTIONE APPALTI" per visualizzare le varie opzioni disponibili per l'utente.

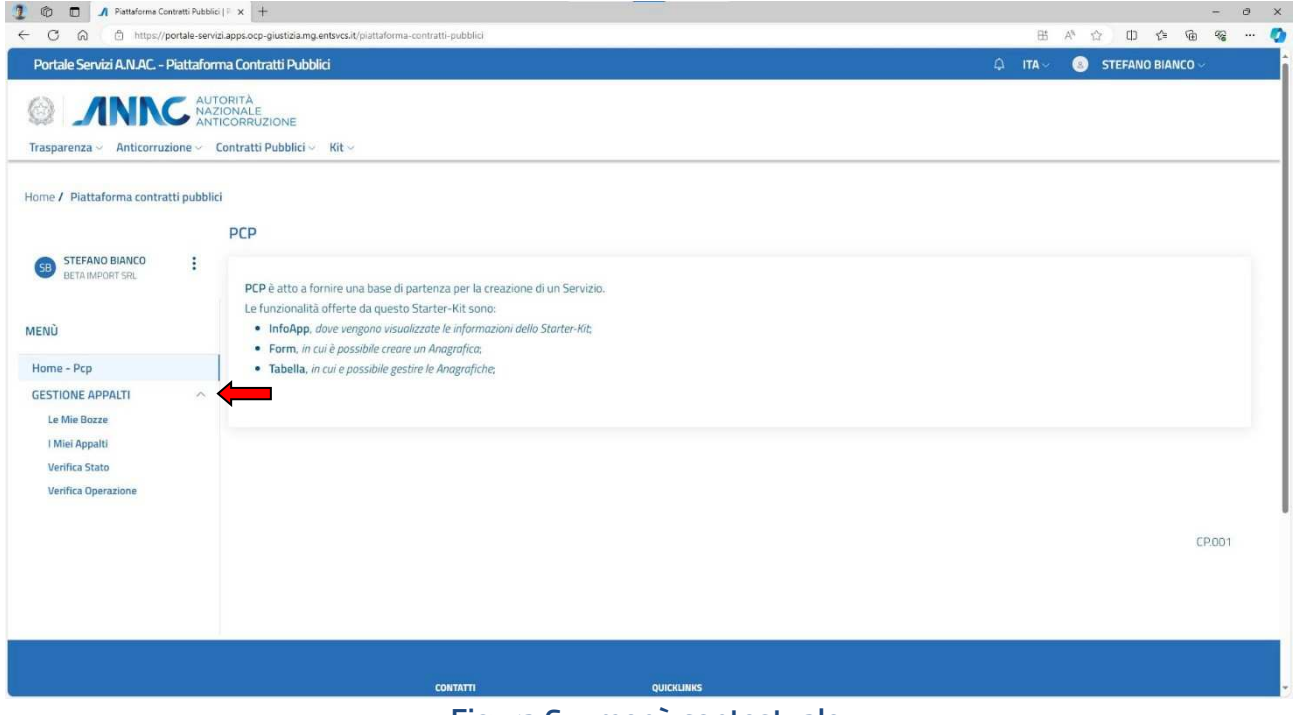

**Figura 6 – menù contestuale**

### **1.4 Funzionalità del sistema**

Di seguito verranno descritte le sezioni e i servizi della PCP disponibili per l'utente nell'interfaccia grafica:

### **1.4.1 Sezione "Le mie bozze"**

Questa sezione permette all'utente di creare, modificare, visualizzare, ricercare con filtri di ricerca e cancellare le bozze.

Per ricercare una bozza si può impostare un intervallo di date come filtri di ricerca oppure ricercare direttamente dalla lista.

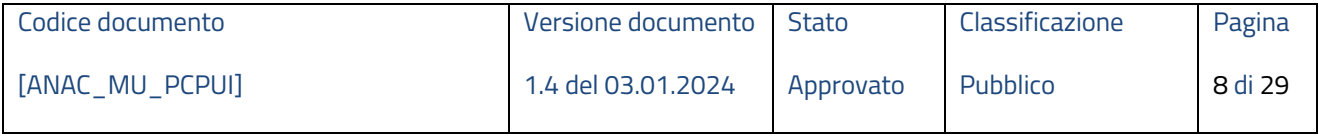

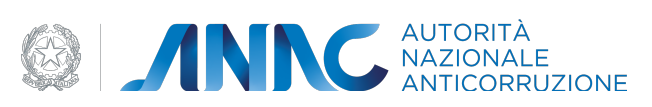

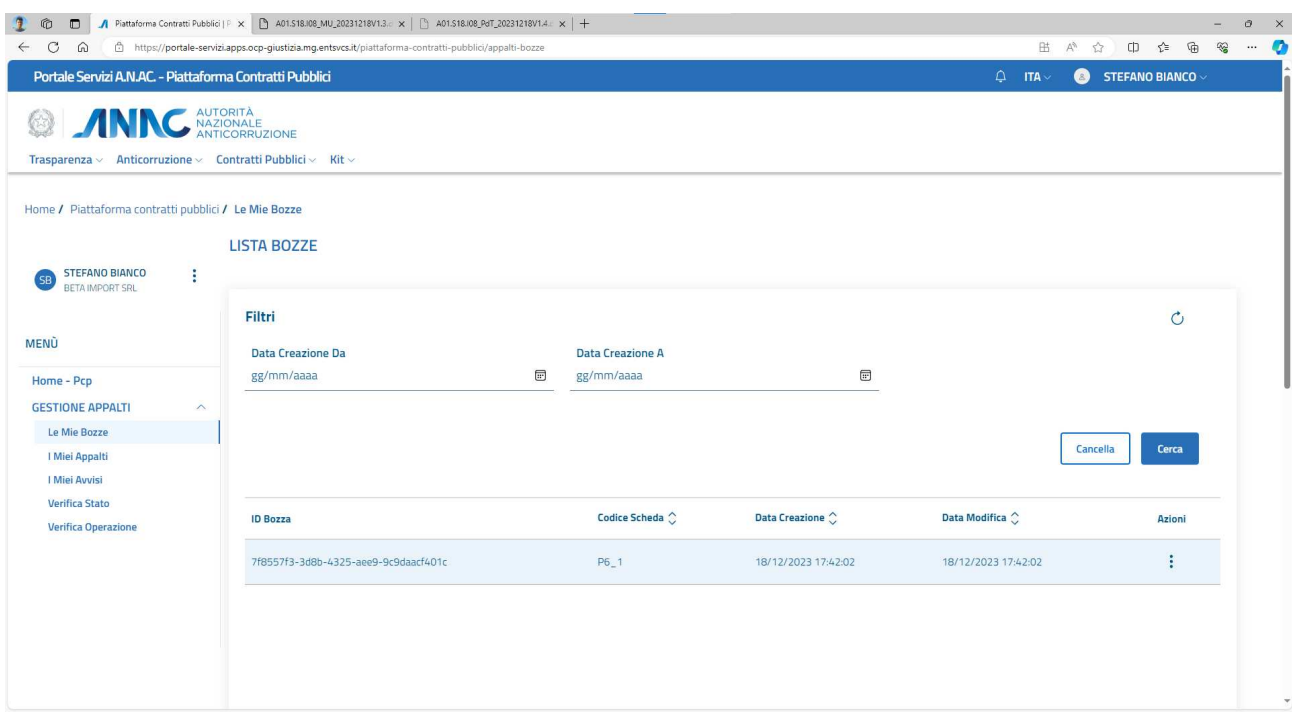

# **Figura 7 – pagina iniziale sezione "le mie bozze"**

Per creare una nuova bozza, l'utente deve cliccare su "aggiungi". Verrà quindi visualizzata una schermata dove poter scegliere direttamente dall'elenco la scheda interessata.

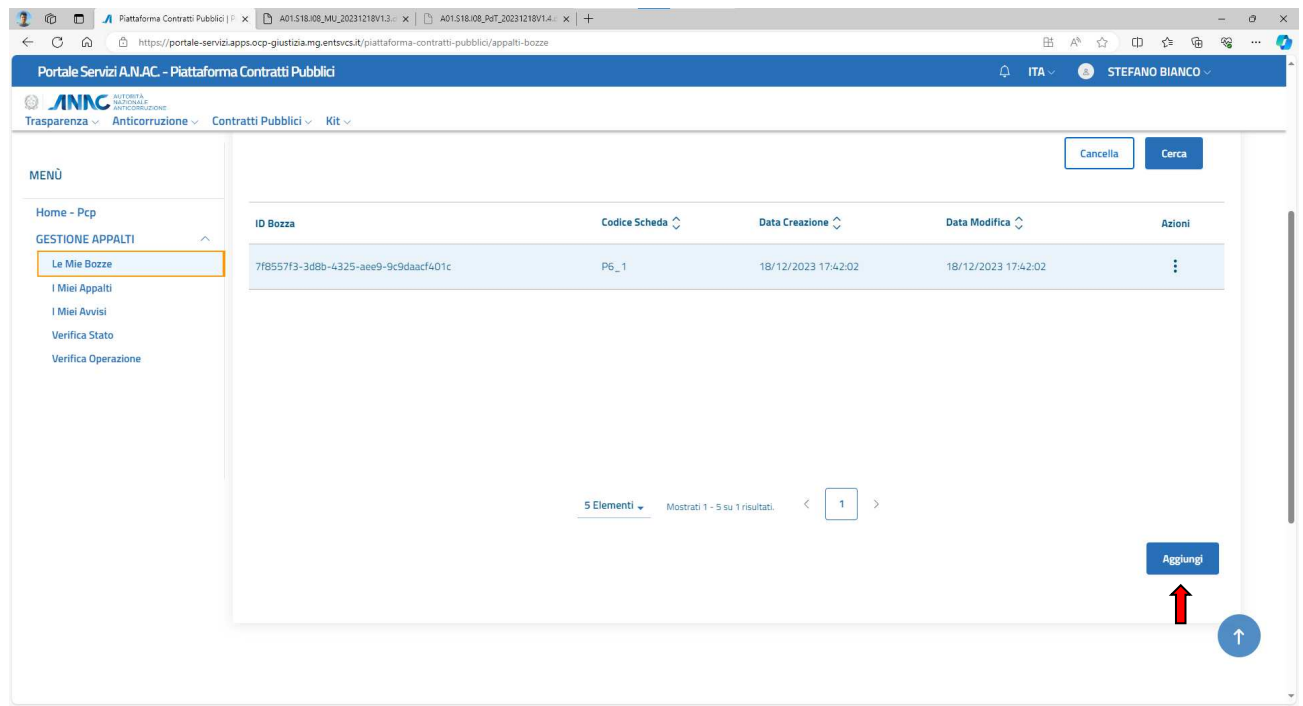

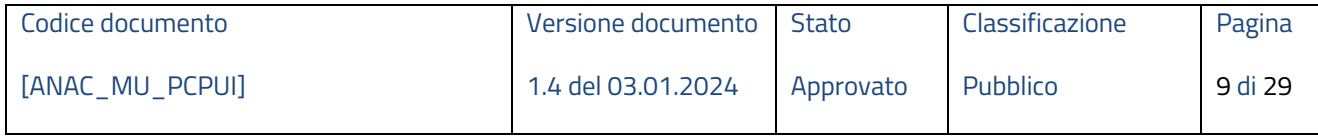

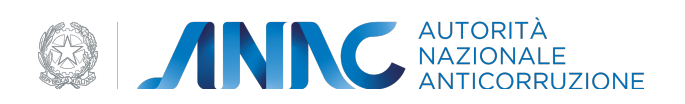

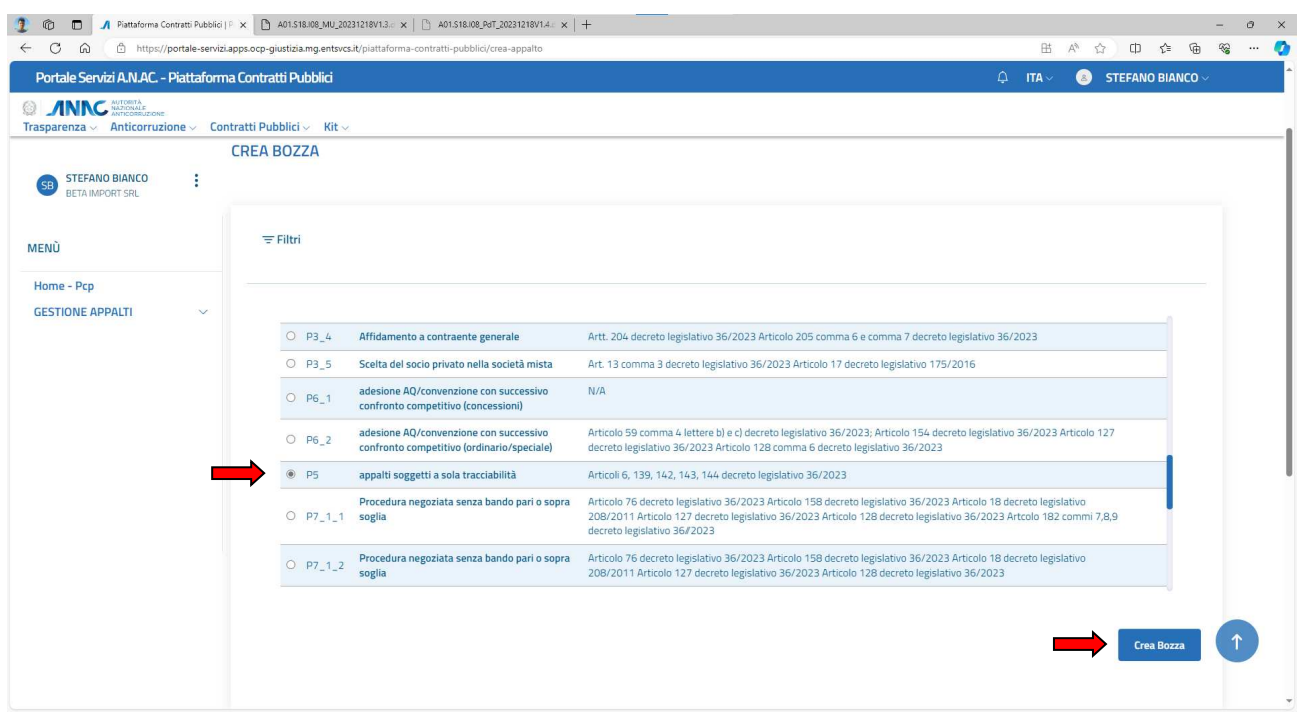

#### **Figura 8 – crea bozza**

Una volta selezionato il tipo di scheda, cliccando su crea bozza l'utente viene quindi reindirizzato nel form corrispondente, dove dovrà compilare i campi richiesti (si noti che i campi obbligatori nel form sono contrassegnati con un \*). Di seguito si mostra un esempio di campi da compilare della scheda P5 (appalti e contratti con obbligo di richiesta del CIG a soli fini di tracciabilità):

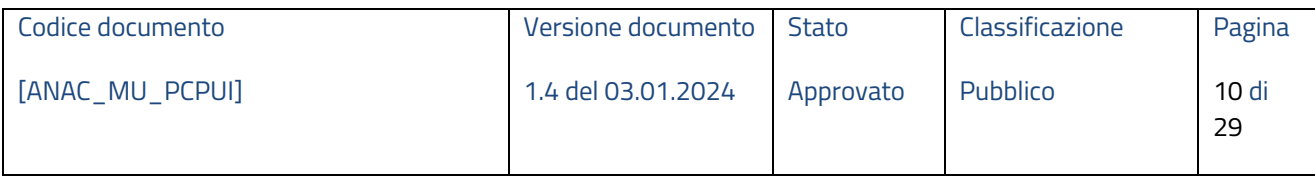

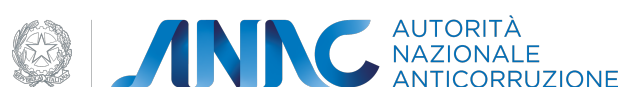

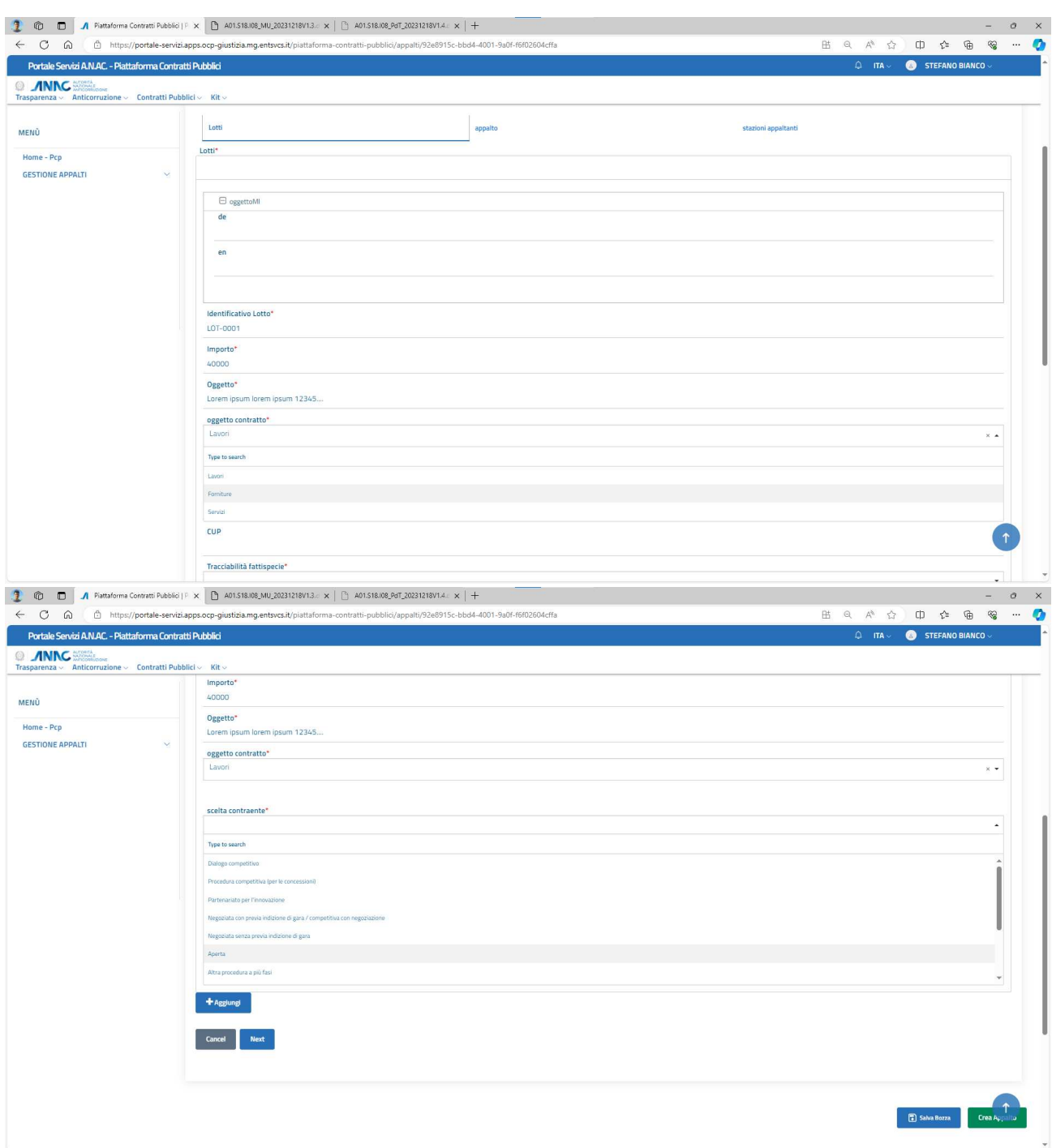

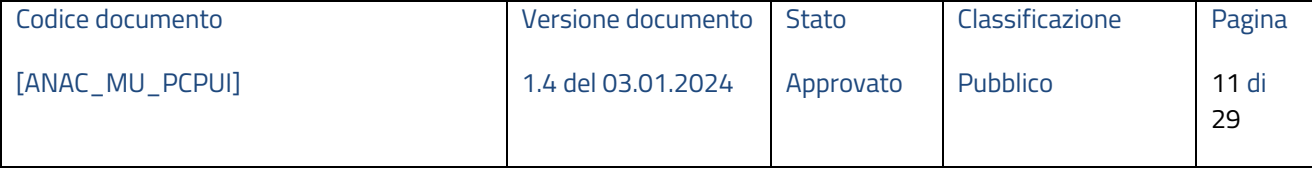

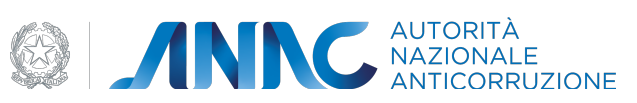

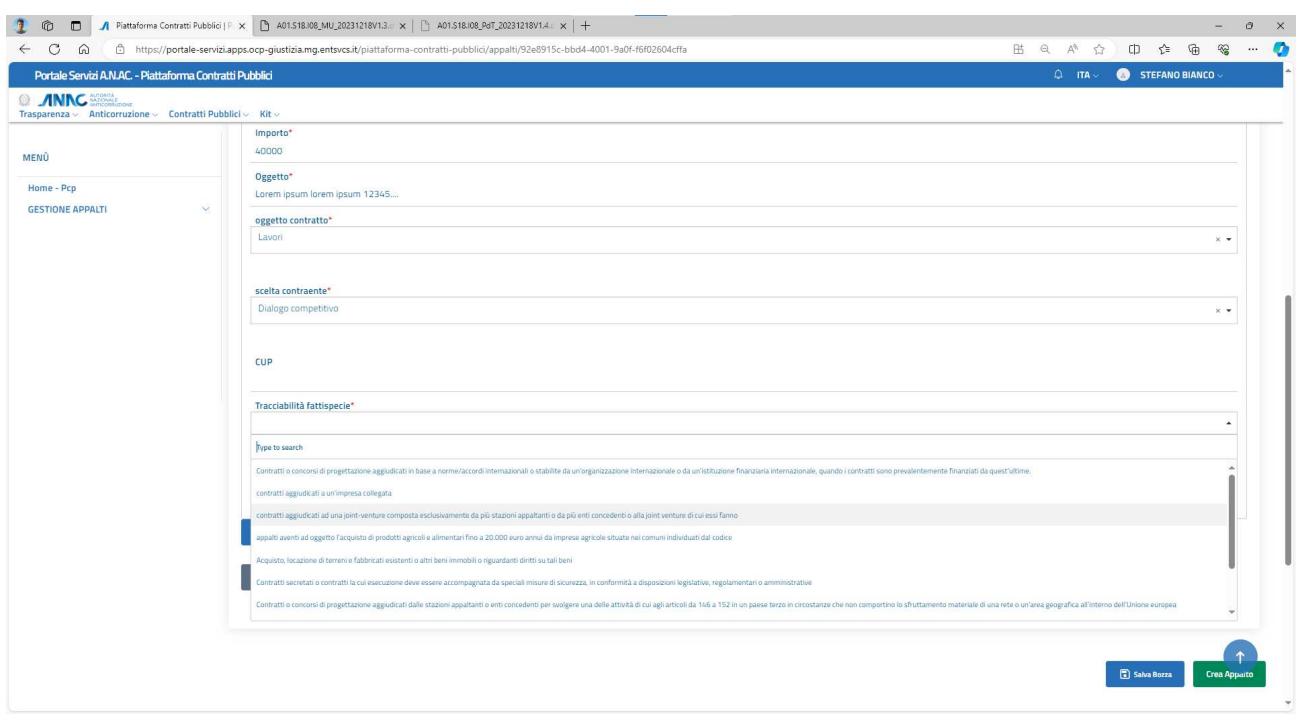

#### **Figura 9 – Scheda P5, sezione lotti**

Una volta compilati i campi l'utente clicca su "salva".

Si possono inserire anche altri lotti cliccando su "aggiungi" (si aprirà un altro form da compilare identico a quello appena illustrato).

Se invece si vuole proseguire con la compilazione delle altre sezioni l'utente deve cliccare su "next".

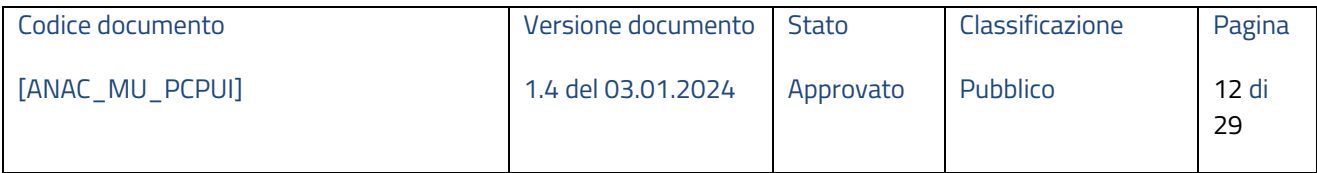

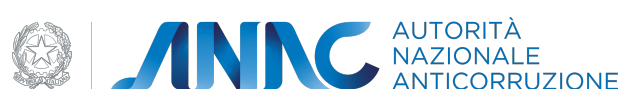

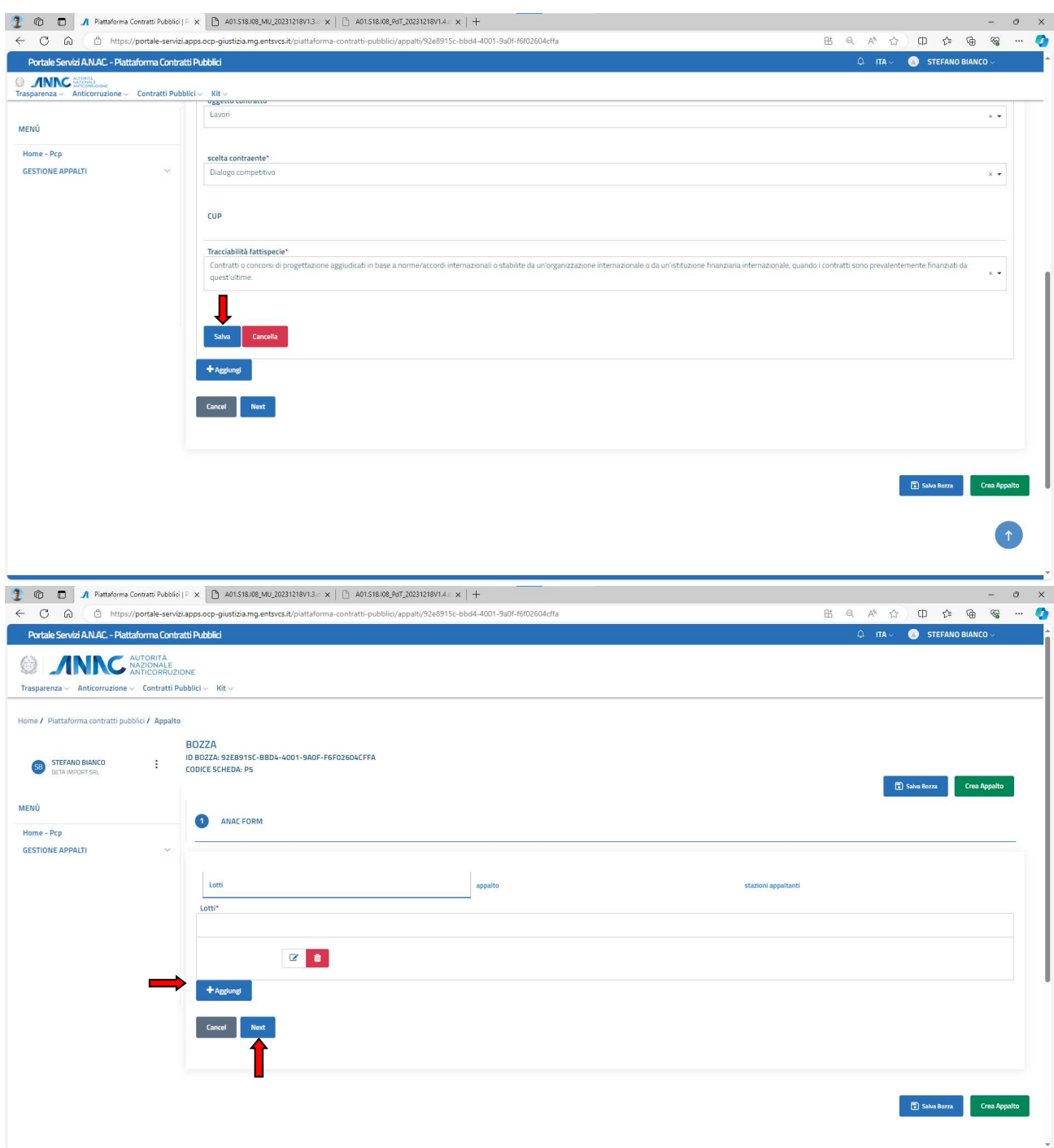

# **Figura 10 – Scheda P5, salvataggio dati inseriti e passaggio a nuova sezione**

Analogamente alla sezione lotti, l'utente compila quindi i campi richiesti nella sezione appalti e stazioni appaltanti:

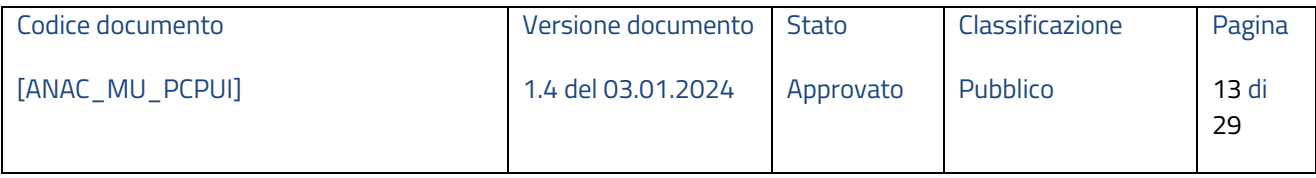

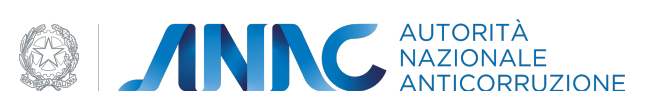

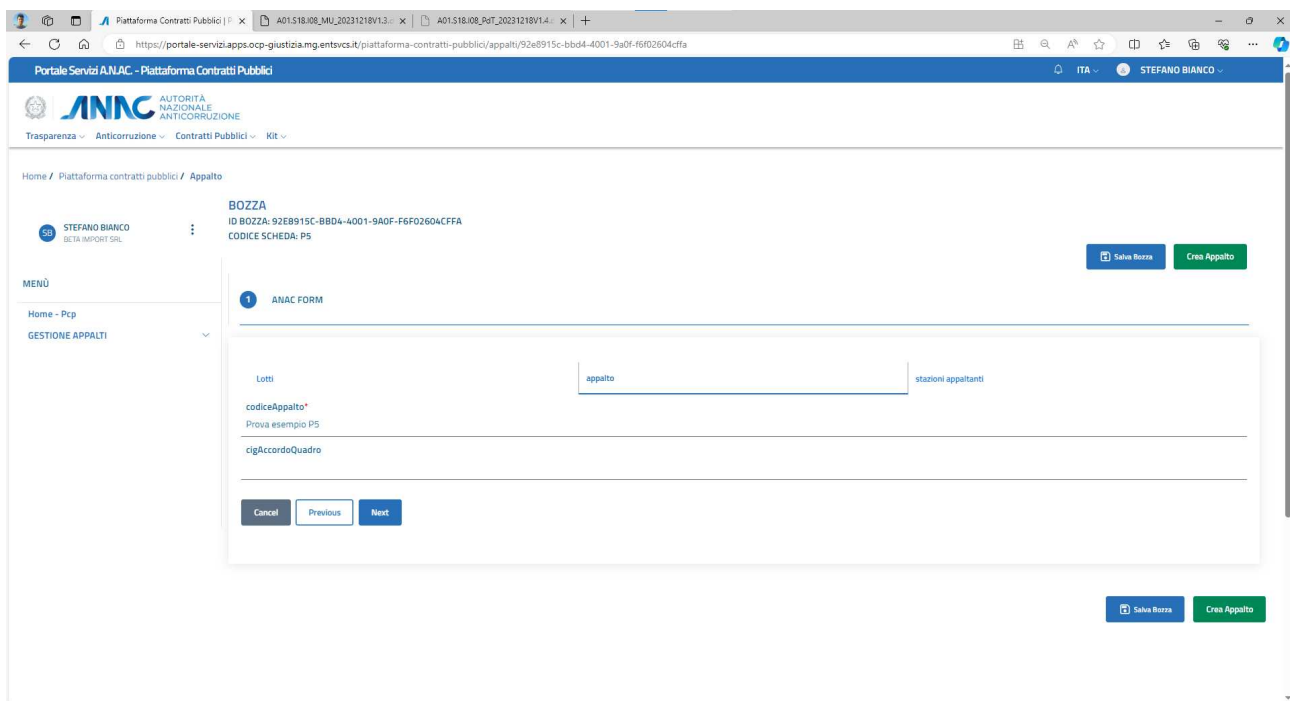

# **Figura 11 – Scheda P5, sezione appalto**

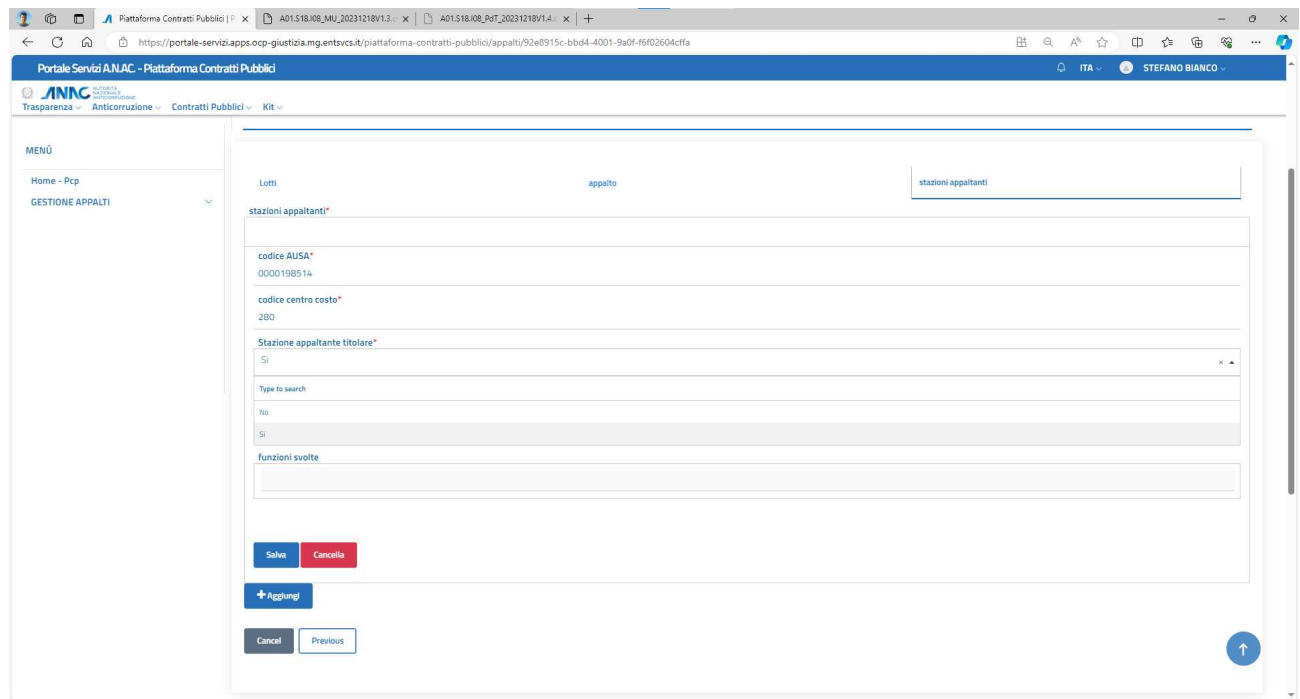

# **Figura 12 – Scheda P5, sezione stazioni appaltanti**

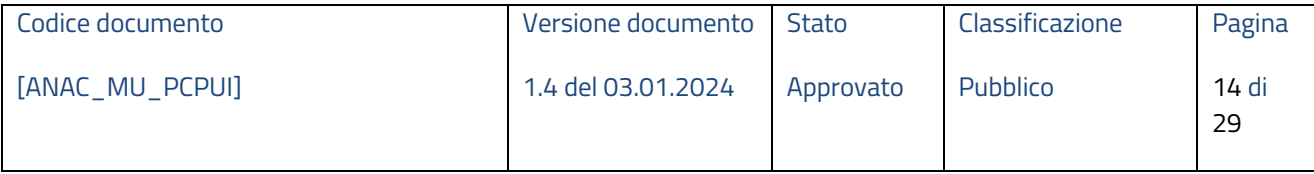

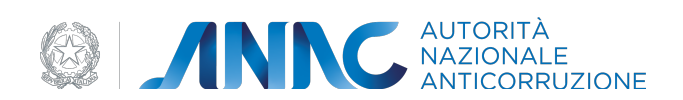

Una volta terminata la compilazione dei campi richiesti, l'utente può decidere di salvare la bozza e quindi creare l'appalto/modificarla in un secondo momento, oppure di creare direttamente l'appalto. A seconda dell'operazione effettuata verranno visualizzati i rispettivi messaggi di conferma:

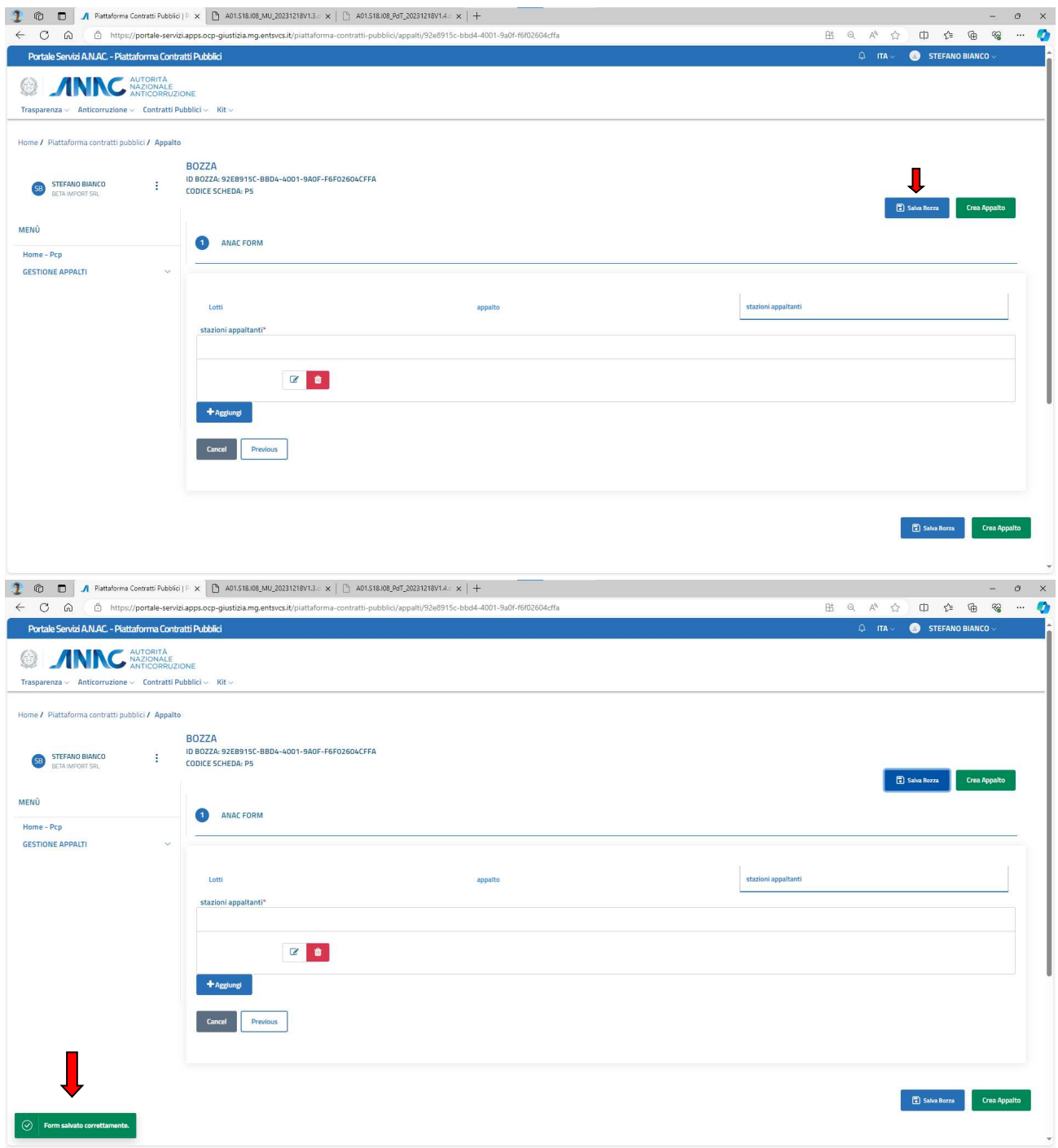

**Figura 13 – Scheda P5, salvataggio bozza** 

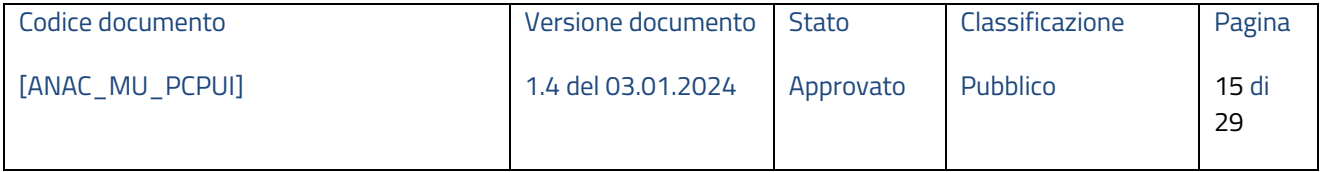

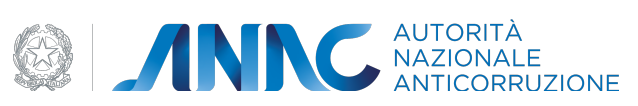

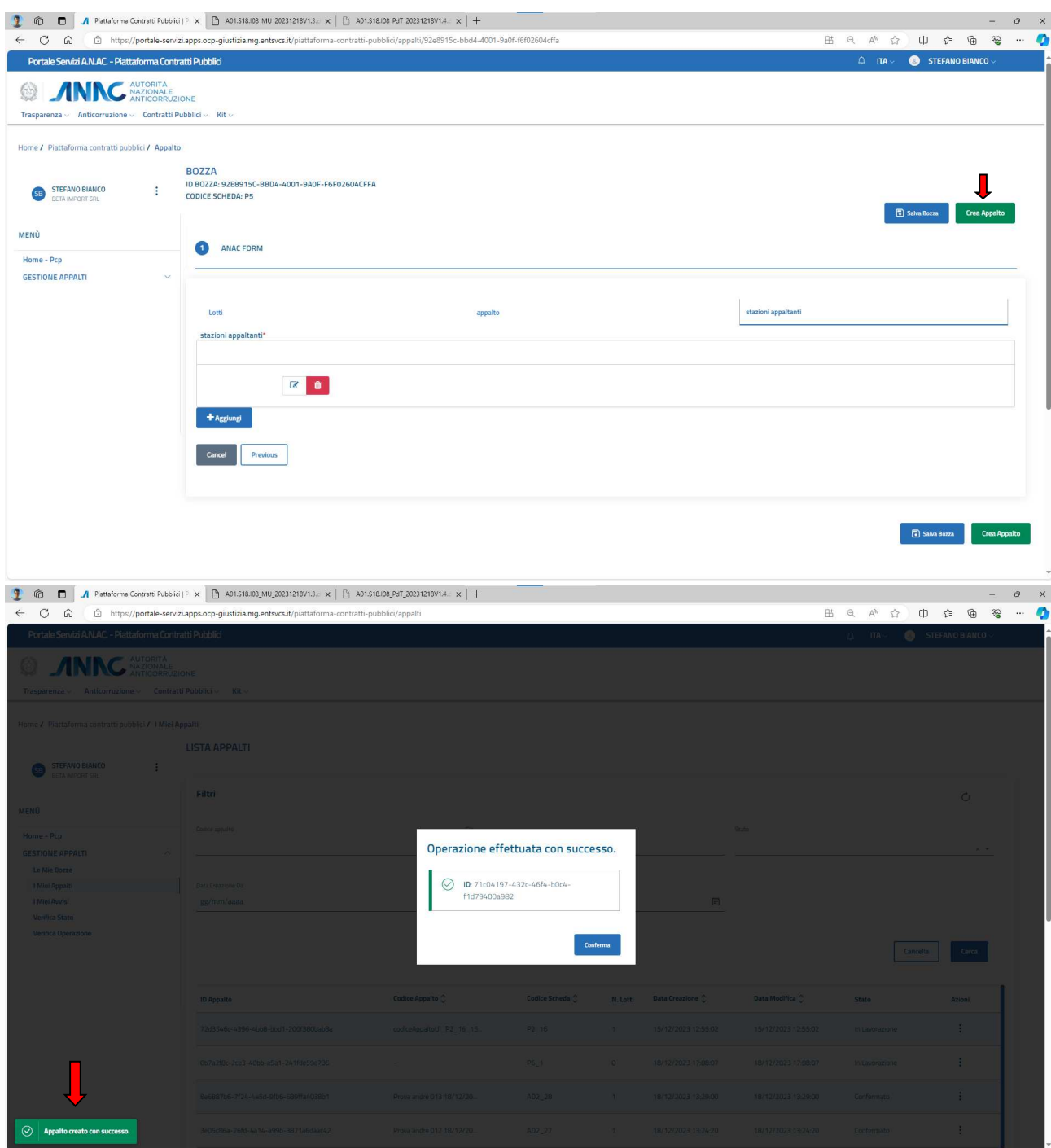

**Figura 14 – Scheda P5, creazione appalto** 

# **1.4.2 Sezione "I miei appalti"**

In questa sezione è possibile visualizzare tutti i dati relativi agli appalti creati dall'utente.

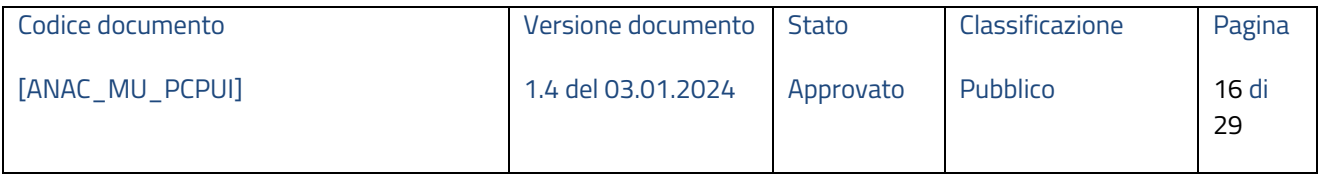

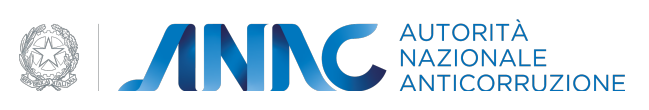

| 宿<br>$\Box$                                                                                                    |                                                                                                 |                          |                                             |                                                     |                     |                       |                                    |                   | $\sigma$<br>$\overline{\phantom{a}}$ |
|----------------------------------------------------------------------------------------------------|-------------------------------------------------------------------------------------------------|--------------------------|---------------------------------------------|-----------------------------------------------------|---------------------|-----------------------|------------------------------------|-------------------|--------------------------------------|
| $\circ$<br>⋒                                                                                                    | https://portale-servizi.apps.ocp-giustizia.mg.entsvcs.it/piattaforma-contratti-pubblici/appalti |                          |                                             |                                                     |                     |                       | 出 Q A <sup>n</sup><br>$\mathbb{Z}$ | $\oplus$<br>中、全   | $\mathcal{R}$<br>$\cdots$            |
| Portale Servizi A.N.AC. - Piattaforma Contratti Pubblici<br>AUTORITÀ<br>NAZIONALE<br>ANTICORRUZIONE<br>Trasparenza v Anticorruzione v Contratti Pubblici v Kit v |                                                                                                 |                          |                                             |                                                     |                     |                       | $Q = \text{ITA} \vee$              | STEFANO BIANCO V  |                                      |
| Home / Piattaforma contratti pubblici / I Miei Appalti<br><b>STEFANO BIANCO</b><br>ŧ                                                                             | <b>LISTA APPALTI</b>                                                                            |                          |                                             |                                                     |                     |                       |                                    |                   |                                      |
| BETA IMPORT SRL<br>MENÙ                                                                                                    | Filtri<br>Codice appalto                                                                        |                          | Cig                                         |                                                     |                     | Stato                 |                                    | $\circ$           |                                      |
| Home - Pcp<br><b>GESTIONE APPALTI</b><br>$\sim$<br>Le Mie Bozze<br>I Miei Appalti                                                                                | Data Creazione Da<br>gg/mm/aaaa                                                                 | 田                        | Data Creazione A<br>gg/mm/aaaa              |                                                     | $\boxplus$          |                       |                                    | $\times$ $\times$ |                                      |
| I Miei Avvisi<br><b>Verifica Stato</b><br>Verifica Operazione                                                                                                    |                                                                                                 |                          |                                             |                                                     |                     |                       |                                    | Cerca<br>Cancella |                                      |
|                                                                                                    | <b>ID Appalto</b>                                                                               | Codice Appalto $\hat{C}$ | Codice Scheda                               | N. Lotti                                            | Data Creazione C    | Data Modifica <a></a> | Stato                              | Azioni            |                                      |
|                                                                                                    | 72d3546c-4396-4bb8-bbd1-200f380bab8a                                                            | codiceAppaltoUl_P2_16_15 | $P2 - 16$                                   | $\mathbf{1}$                                        | 15/12/2023 12:55:02 | 15/12/2023 12:55:02   | In Lavorazione                     | ÷                 |                                      |
|                                                                                                    | 0b7a2f8c-2ce3-40bb-a5a1-241fde59e736                                                            | $\sim$                   | P6 1                                        | $\circ$                                             | 18/12/2023 17:08:07 | 18/12/2023 17:08:07   | In Lavorazione                     | ŧ                 |                                      |
|                                                                                                    | 8e6887b6-7f24-4e5d-9fb6-689ffa4038b1                                                            | Prova andré 013 18/12/20 | AD2_28                                      | $\mathbf{1}$                                        | 18/12/2023 13:29:00 | 18/12/2023 13:29:00   | Confermato                         |                   |                                      |
|                                                                                                    | 3e05c86a-26fd-4a14-a99b-3871a6daac42                                                            | Prova andré 012 18/12/20 | AD2_27                                      | $\mathcal{A}$                                       | 18/12/2023 13:24:20 | 18/12/2023 13:24:20   | Confermato                         | f                 |                                      |
|                                                                                                    | f8b8d4bc-023b-4d7e-8064-5b731ed12dfb                                                            | Prova andré 011 18/12/20 | AD2_26                                      | 1                                                   | 18/12/2023 13:19:59 | 18/12/2023 13:19:59   | Confermato                         | ÷                 |                                      |
|                                                                                                    |                                                                                                 |                          | 5 Elementi v Mostrati 1 - 5 gi 38 risultati | 1 <sup>1</sup><br>$\left\langle \cdot\right\rangle$ | $2 \t 3 \t - \t 8$  | $\rightarrow$         |                                    |                   |                                      |

**Figura 15 – pagina iniziale sezione "i miei appalti"** 

In questa sezione è possibile effettuare una ricerca avanzata utilizzando i criteri di cui sotto; il risultato restituirà solo gli appalti che corrispondono ai criteri selezionati.

| <b>MENU</b>                                     | Filtri                               |                          |                           |                |                     |                         |                | $\circ$ |
|-------------------------------------------------|--------------------------------------|--------------------------|---------------------------|----------------|---------------------|-------------------------|----------------|---------|
|                                                 | Codice appalto                       |                          | Cig                       |                |                     | Stato                   |                |         |
| Home - Pcp<br><b>GESTIONE APPALTI</b><br>$\sim$ |                                      |                          |                           |                |                     | In Lavorazione          |                | $x -$   |
| Le Mie Bozze                                    | Data Creazione Da                    |                          | Data Creazione A          |                |                     |                         |                |         |
| I Miei Appalti                                  | 01/12/2023                           | ₿                        | 13/12/2023                |                | 同                   |                         |                |         |
| Verifica Stato<br>Verifica Operazione           |                                      |                          |                           |                |                     |                         | Cancella       | Cerca   |
|                                                 | <b>ID Appalto</b>                    | Codice Appalto $\hat{C}$ |                           | N. Lotti       | Data Creazione C    | Data Modifica $\hat{C}$ | Stato          | Azioni  |
|                                                 |                                      |                          |                           | $\overline{2}$ | 7/12/2023 12:07:37  | 7/12/2023 12:07:37      | Confermato     |         |
|                                                 | d8d289dc-4ac7-479b-a897-bd99541a8883 |                          | CODICE APPALTO 07_12_2023 |                |                     |                         |                |         |
|                                                 | d558210e-cb0b-4107-ad6a-f5ace5a50654 |                          | CODICE_PROVA_07/12/2023#1 | $\tau$         | 7/12/2023 12:36:08  | 7/12/2023 12:36:08      | In Lavorazione | ÷       |
|                                                 | 725373ec-64d1-492c-b1fb-7d43bac6c3e0 |                          |                           | 0              | 13/12/2023 16:41:14 | 13/12/2023 16:41:14     | In Lavorazione |         |
|                                                 | Be9c95a6-e1ab-4c23-99cf-389085d81125 |                          |                           | $\cup$         | 13/12/2023 16:41:49 | 13/12/2023 16:41:49     | In Lavorazione | ÷       |

**Figura 16 – risultato ricerca avanzata** 

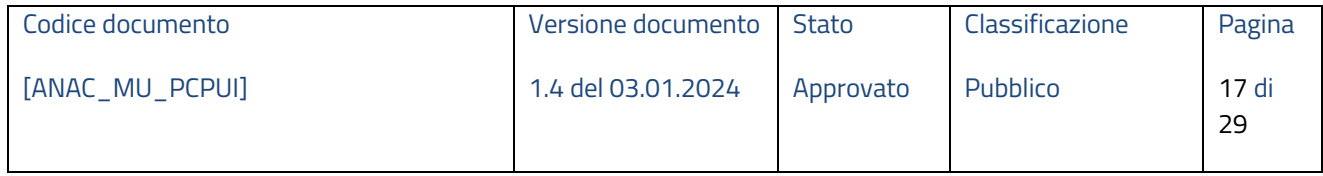

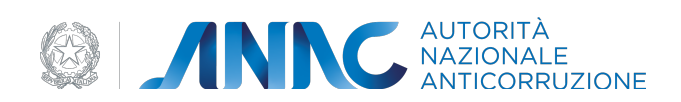

Cliccando invece sui 3 pallini a lato di un appalto, è possibile visualizzarne il dettaglio. Da qui è possibile modificare il form, cancellare l'appalto, verificare la sintassi dei dati inseriti e confermare l'appalto (Si noti che, se si prova a confermare un appalto senza aver verificato i dati immessi prima, viene comunque effettuata una verifica sintattica).

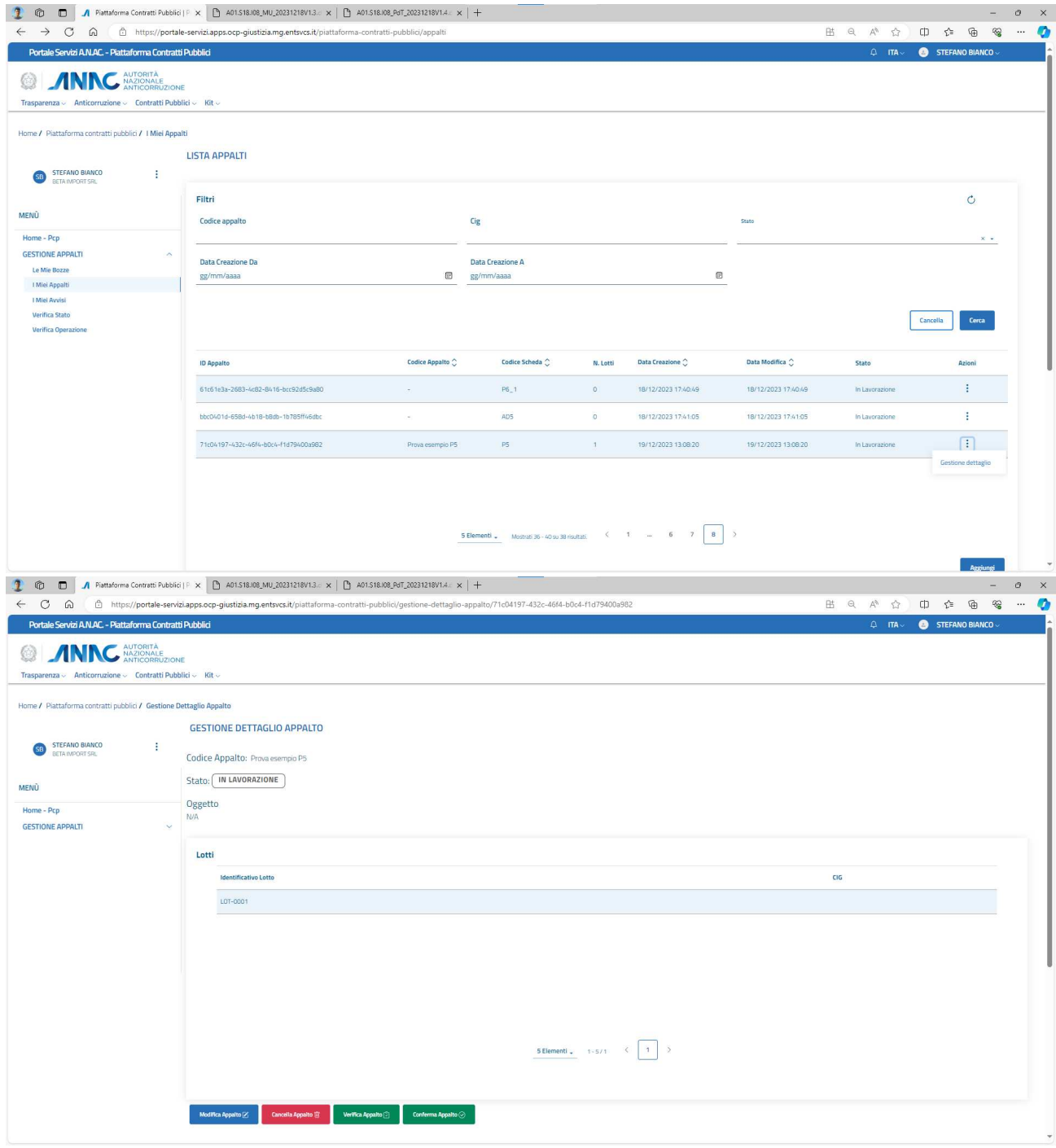

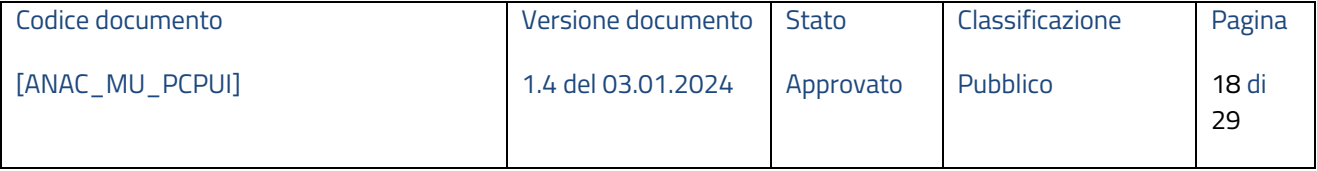

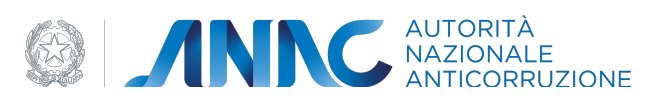

#### **Figura 17 – visualizzazione dettaglio appalto**

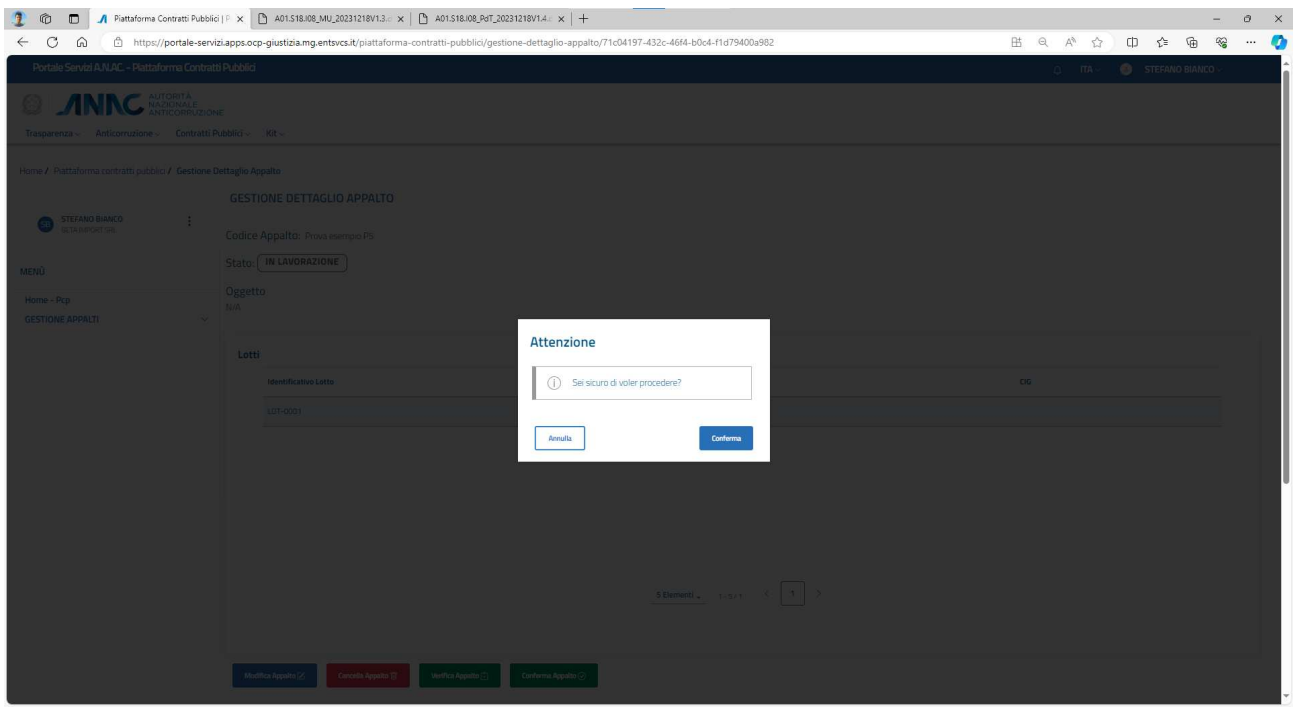

Se si sceglie una delle opzioni, viene visualizzato il seguente messaggio:

**Figura 18 – messaggio di conferma operazione** 

Se l'utente decide di modificare l'appalto viene quindi reindirizzato alla pagina di compilazione del form; se l'utente invece procede con la verifica, la conferma o la cancellazione (quest'ultima è disponibile solo per appalti in lavorazione), essendo operazioni asincrone, viene visualizzato il seguente messaggio:

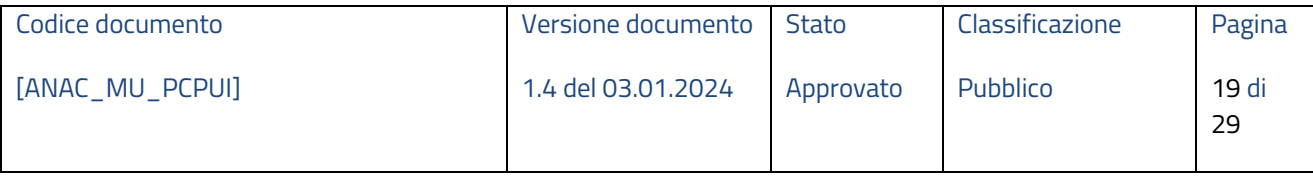

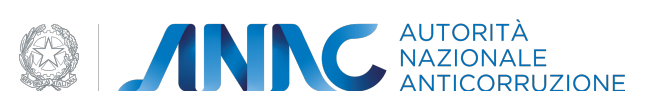

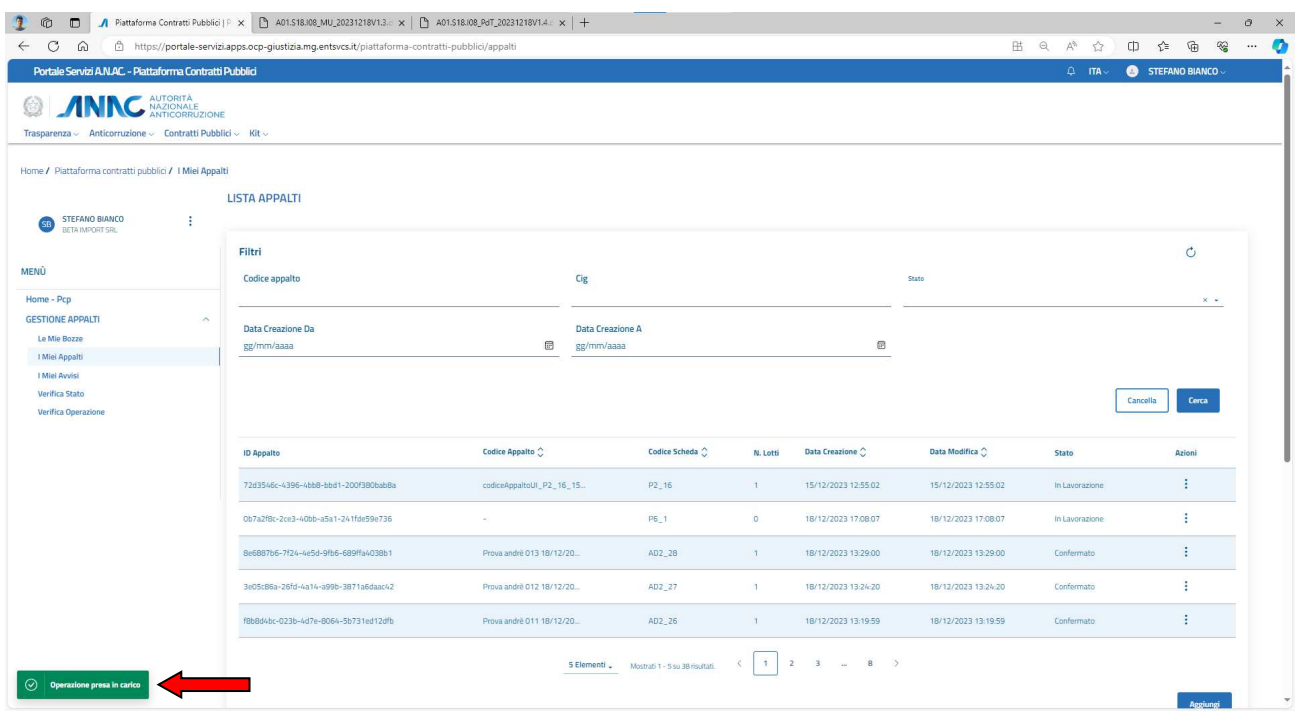

# **Figura 19 – messaggio operazione presa in carico**

Lo stato dell'appalto passa da "in lavorazione" a "Confermato/Pubblicato" se è stato confermato, oppure "cancellato" se è stato eliminato.

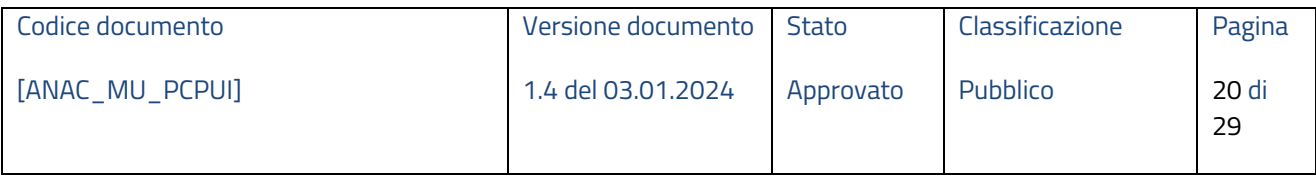

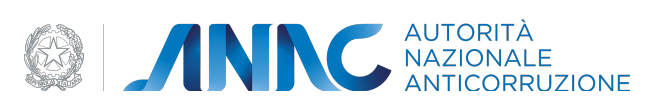

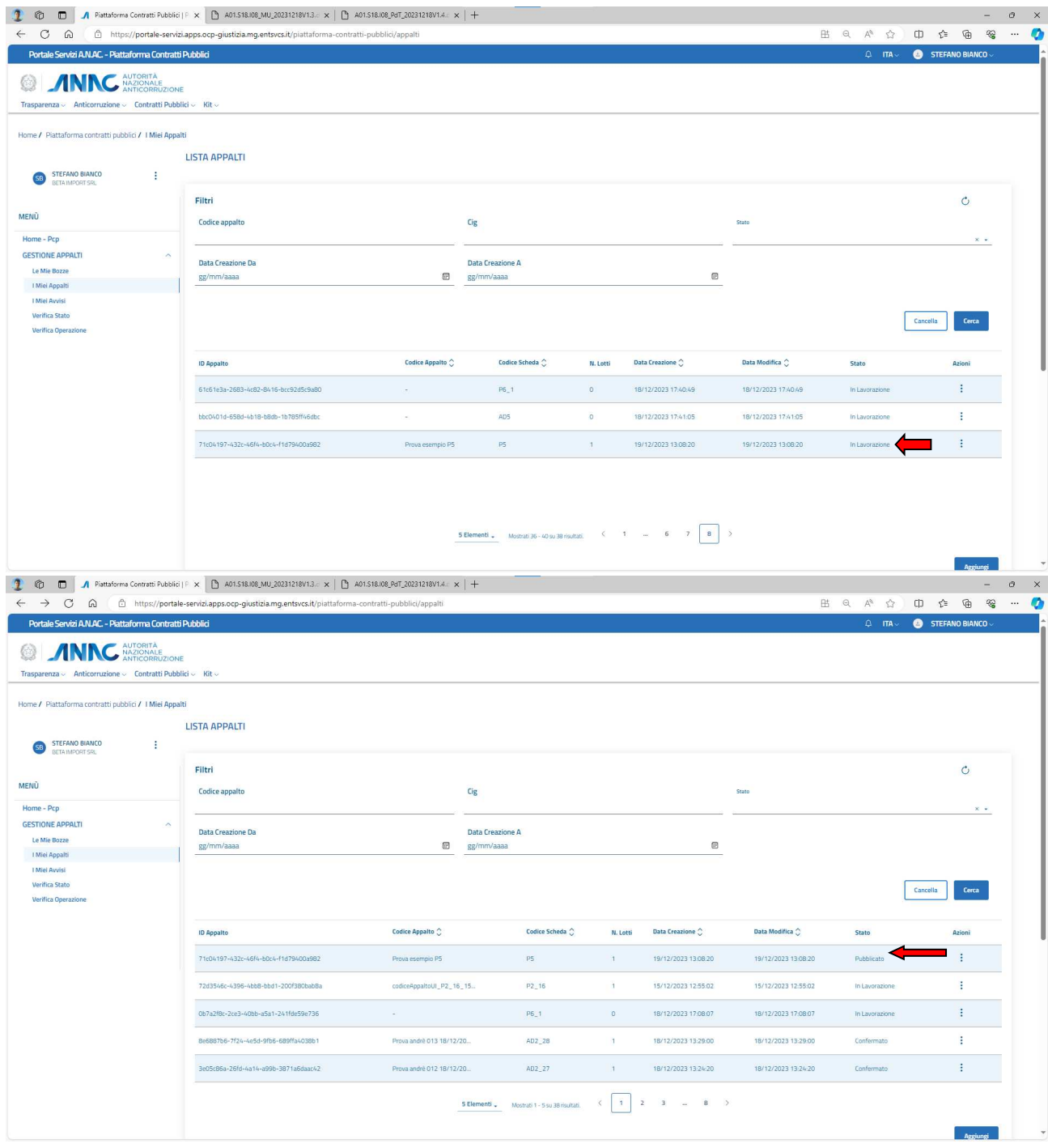

# **Figura 20 – esempio appalto pubblicato P5**

# **1.4.3 Sezione "I miei avvisi"**

In questa sezione è possibile ricercare tramite filtri di ricerca gli avvisi pubblicati relativi agli appalti nelle varie fasi di vita di questi.

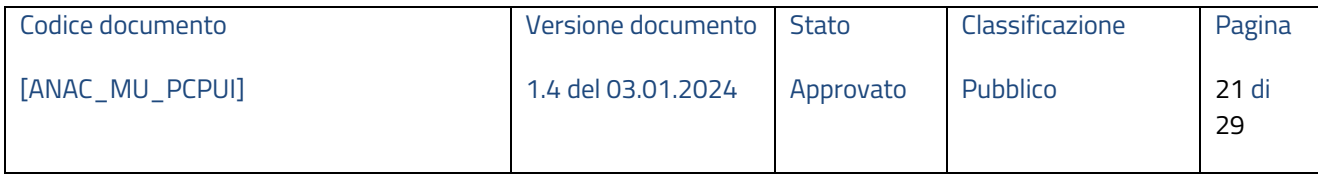

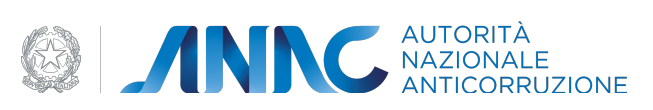

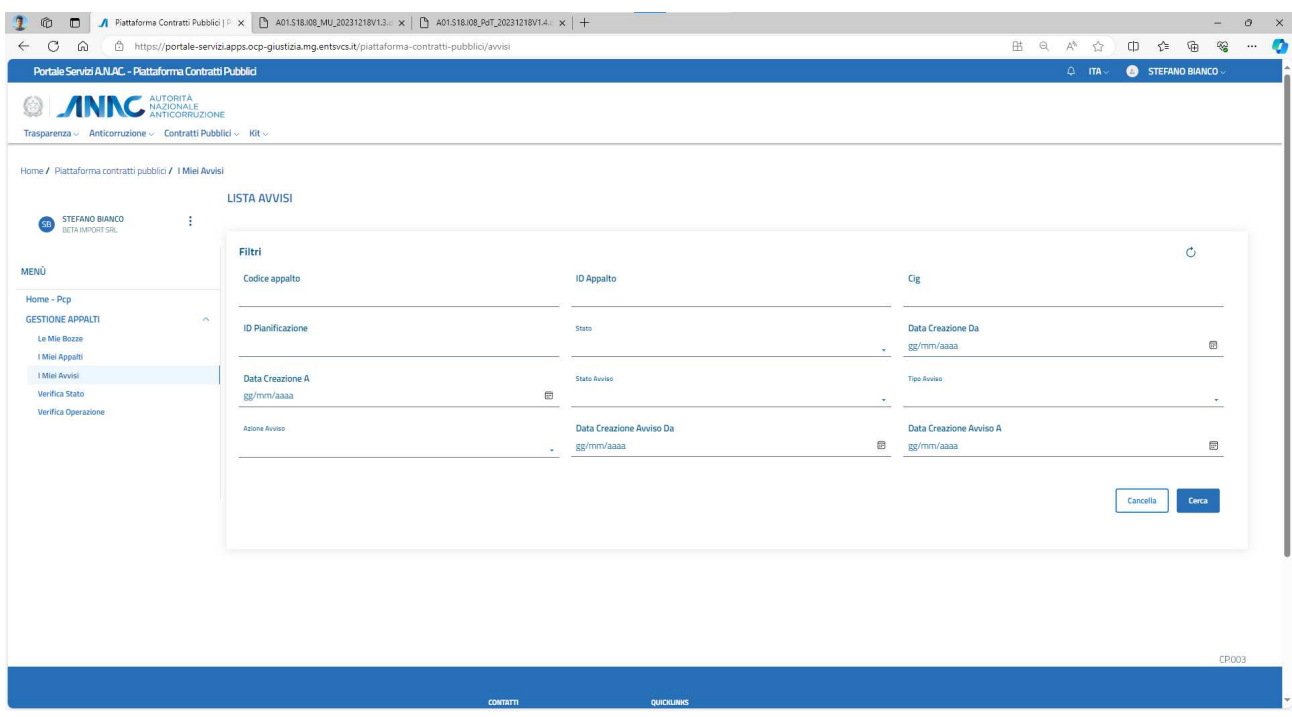

# **Figura 21– schermata iniziale sezione "i miei avvisi"**

# **1.4.4 Sezione "Verifica stato"**

In questa sezione è possibile verificare lo stato dell'appalto inserendo in input l'Identificativo assegnato all'appalto.

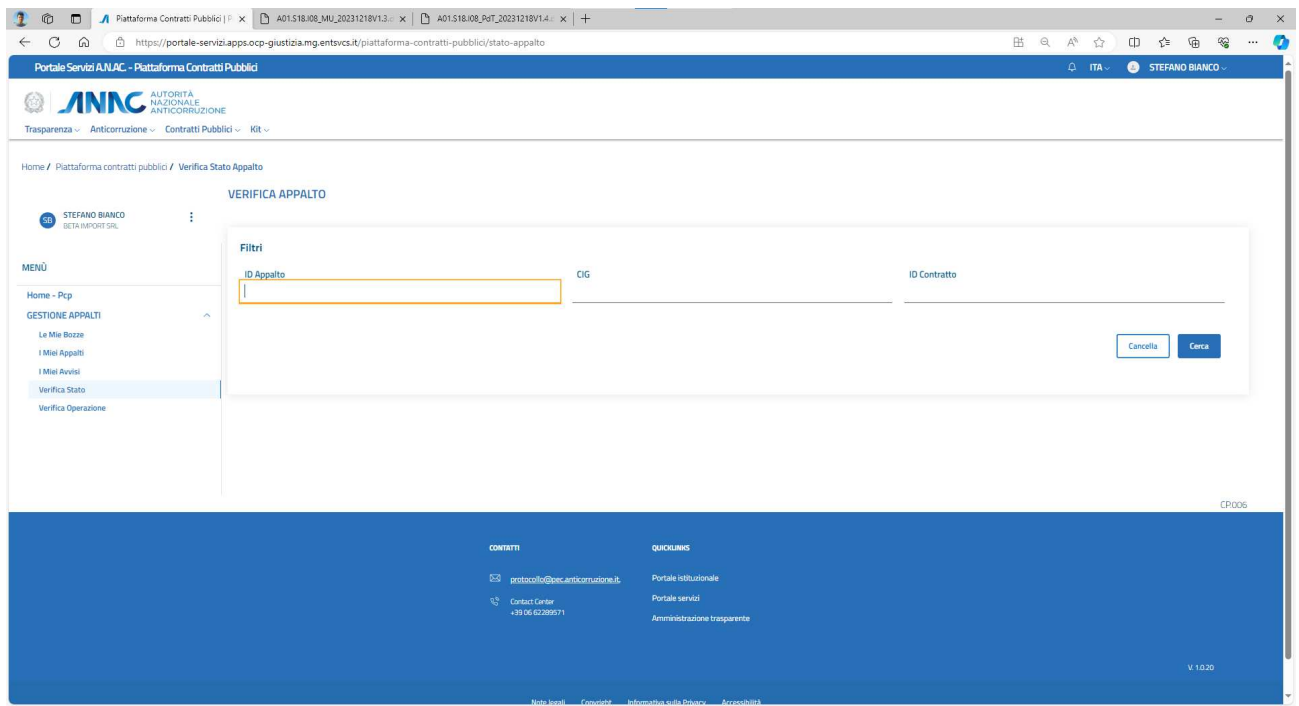

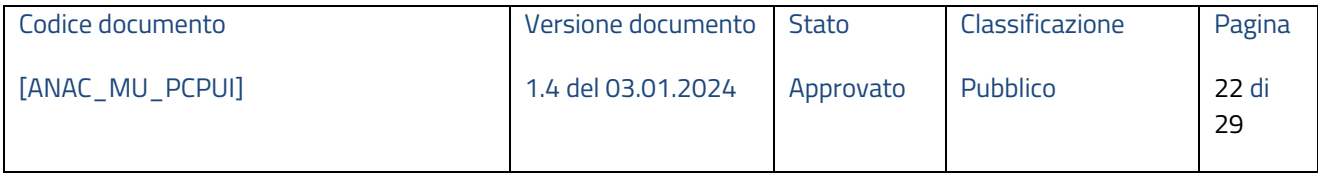

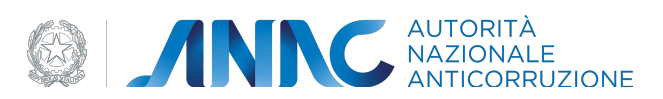

# **Figura 22– schermata iniziale sezione "verifica stato"**

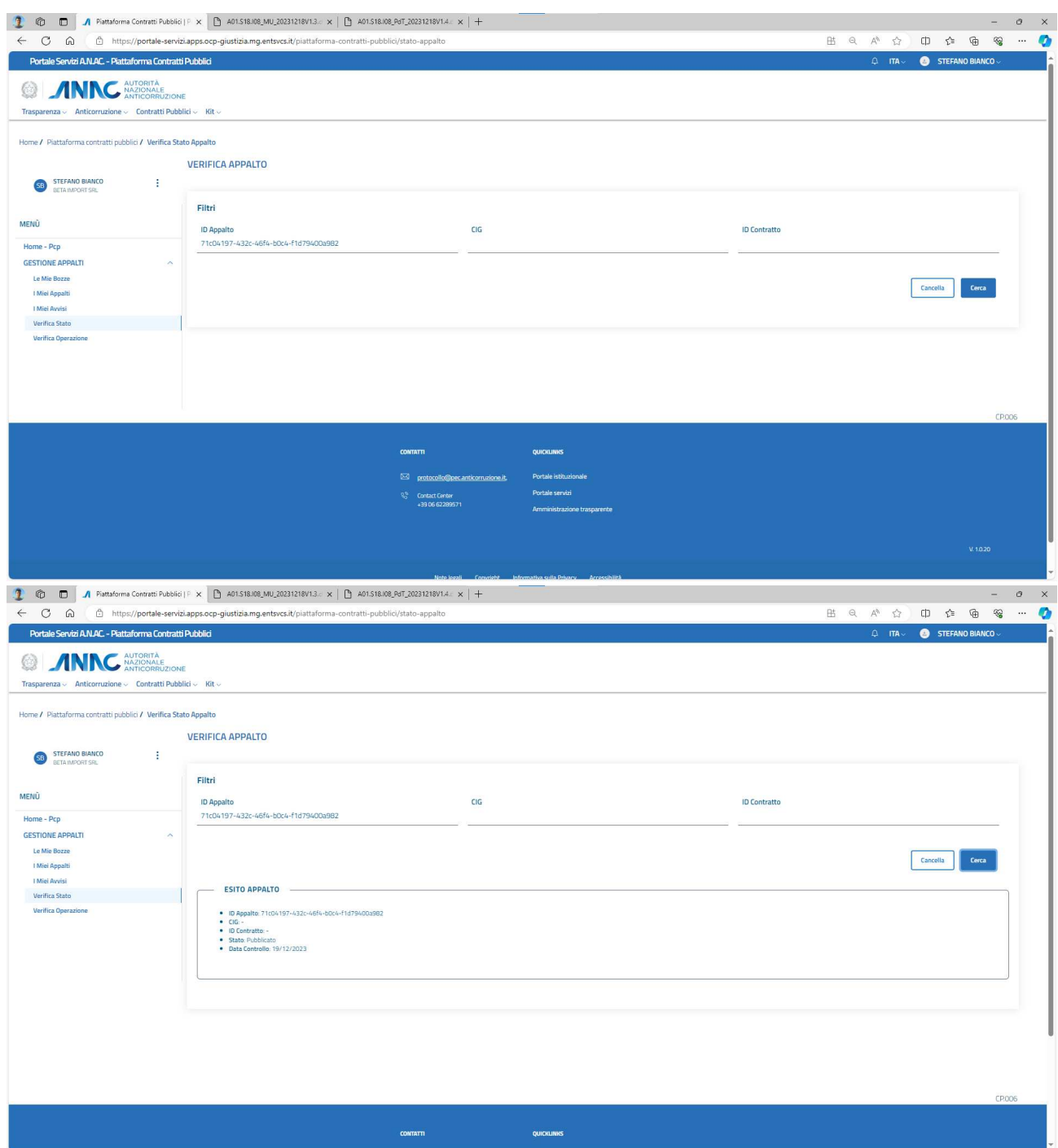

# **Figura 23– esito appalto**

# **1.4.5 Sezione "Verifica operazione"**

In questa sezione è possibile verificare l'esito delle seguenti operazioni asincrone:

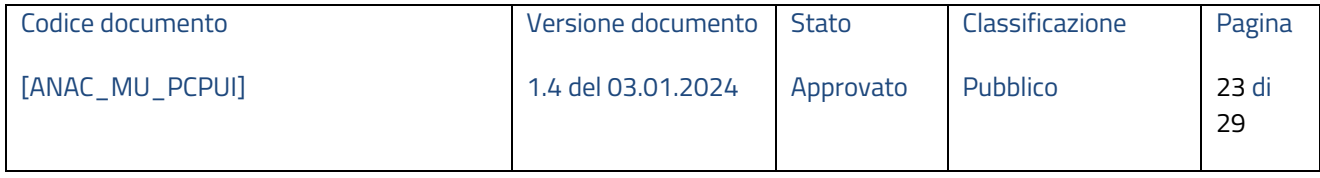

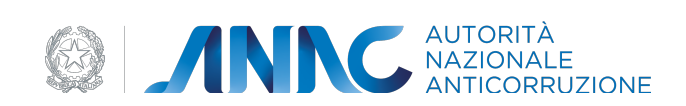

- Crea appalto
- Modifica appalto
- Cancella appalto
- Verifica appalto
- Conferma appalto
- Crea scheda
- Modifica scheda
- Cancella scheda
- Verifica scheda
- Conferma scheda
- Crea piano
- Modifica piano
- Cancella piano
- Verifica piano
- Conferma piano
- Pubblicazione avviso
- Pubblicazione avviso europeo
- Pubblicazione avviso nazionale
- Modifica avviso
- Rettifica avviso

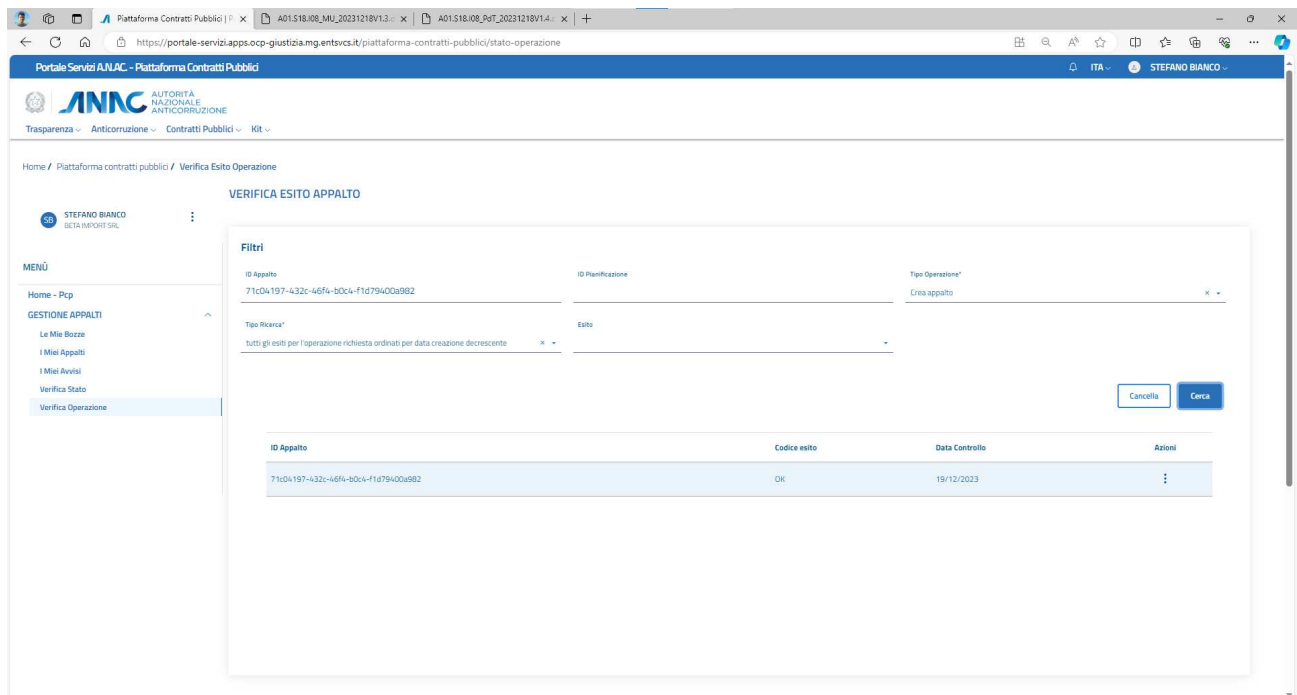

**Figura 24– esito operazione "crea appalto"** 

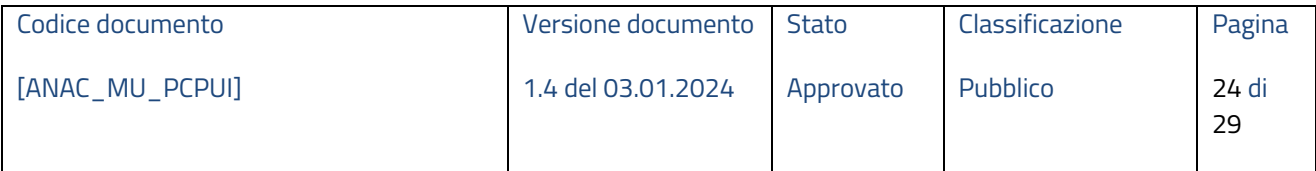

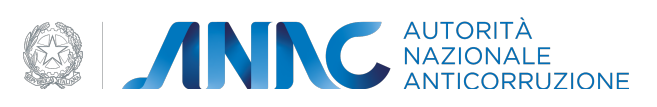

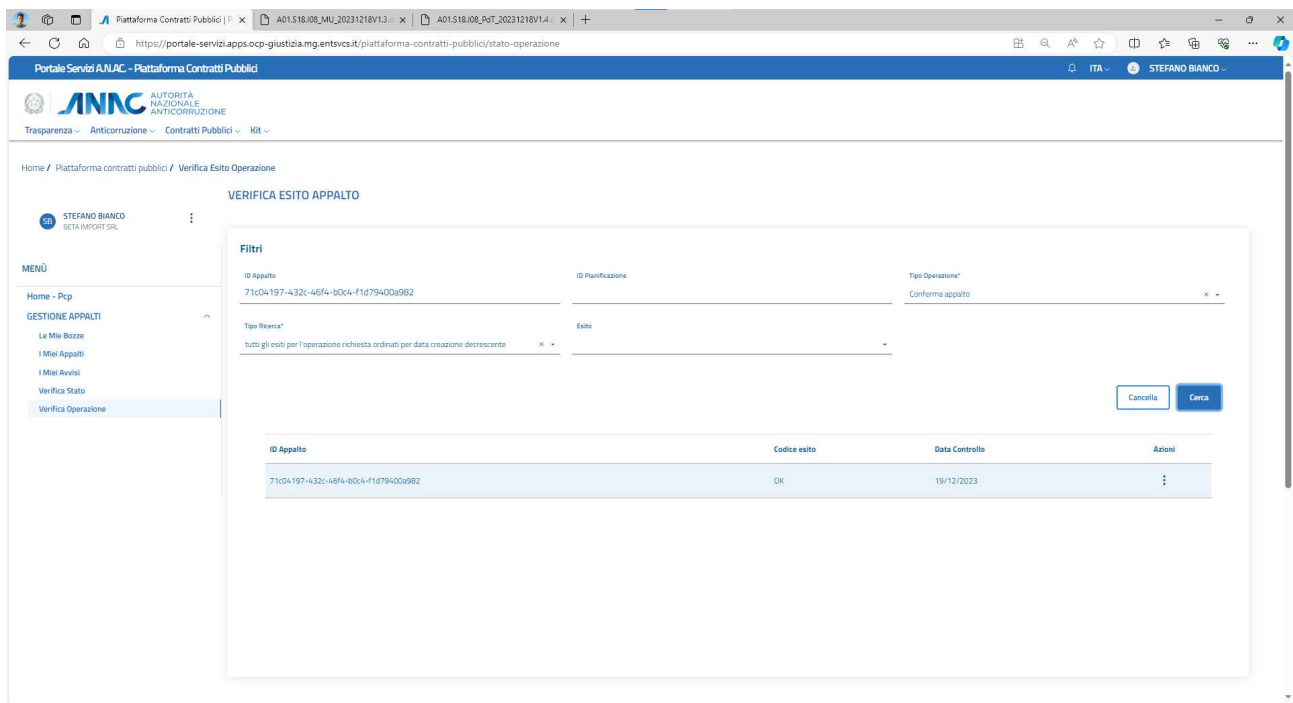

#### **Figura 25– esito operazione "conferma appalto"**

#### **1.5 Presenza di errori**

Durante la navigazione e l'utilizzo della piattaforma, l'utente può imbattersi in alcuni messaggi di errore, dovuti o a errori di compilazione o di sistema, di mancato salvataggio del form, errori di transazione etc.

Di seguito vengono quindi presentati i principali messaggi di errore che possono verificarsi:

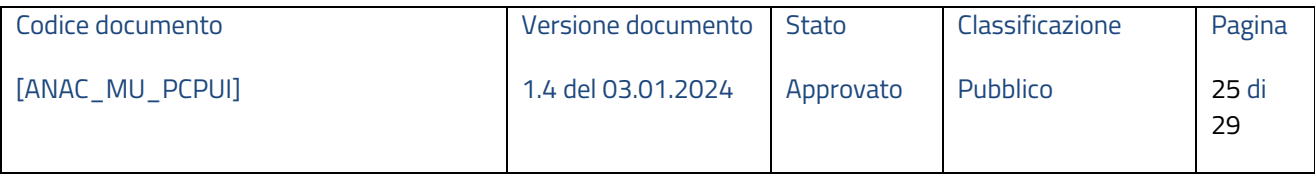

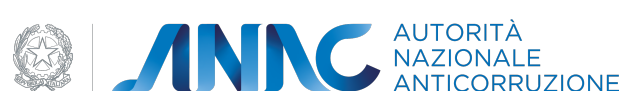

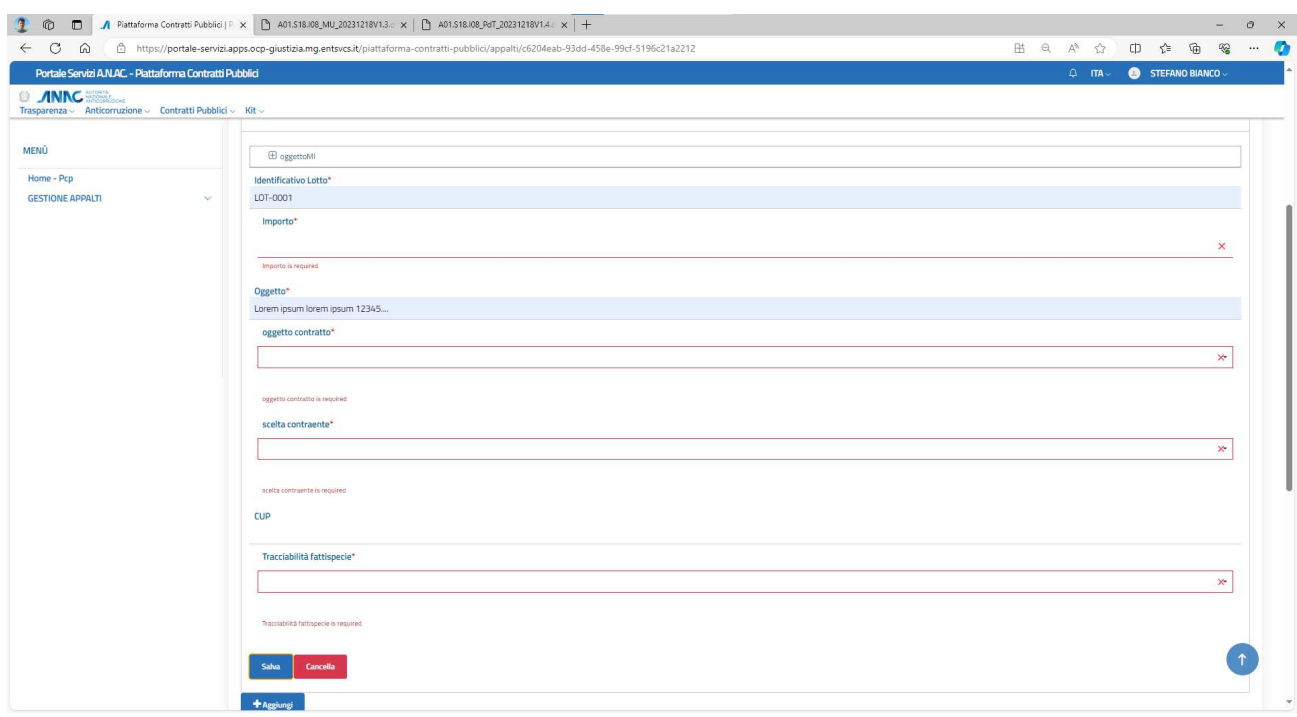

# **Figura 26 – Errore: campi obbligatori non valorizzati**

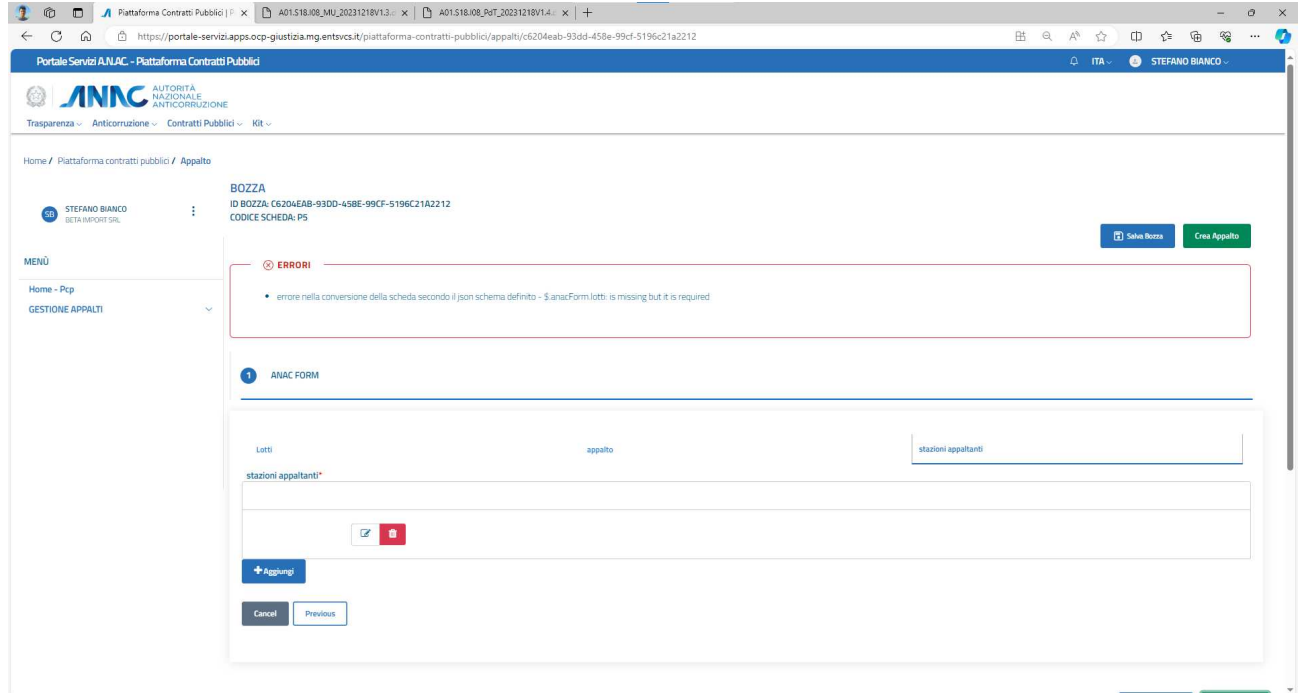

# **Figura 27 – Errore: sezione lotti non compilata**

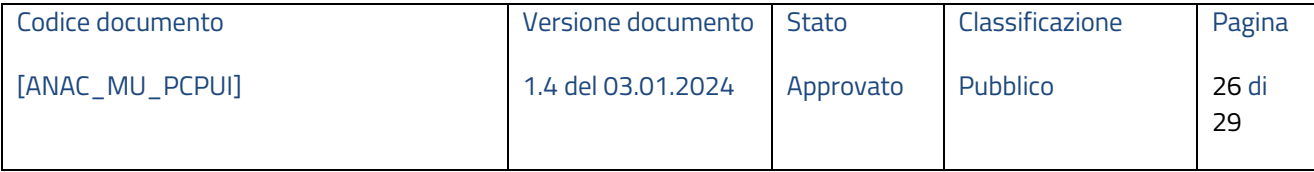

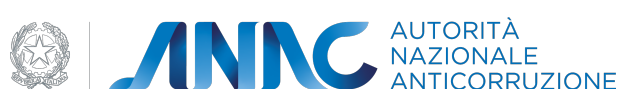

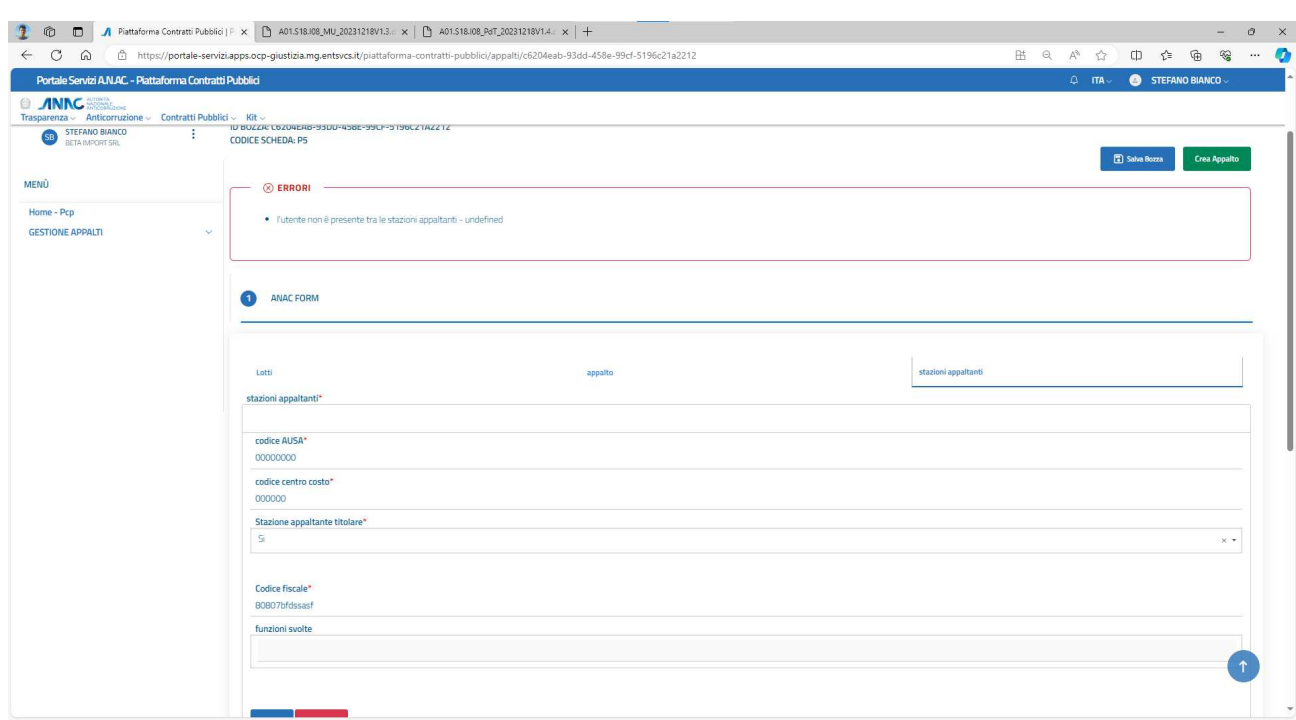

# **Figura 28 – Errore: utente non autorizzato per la stazione appaltante indicata**

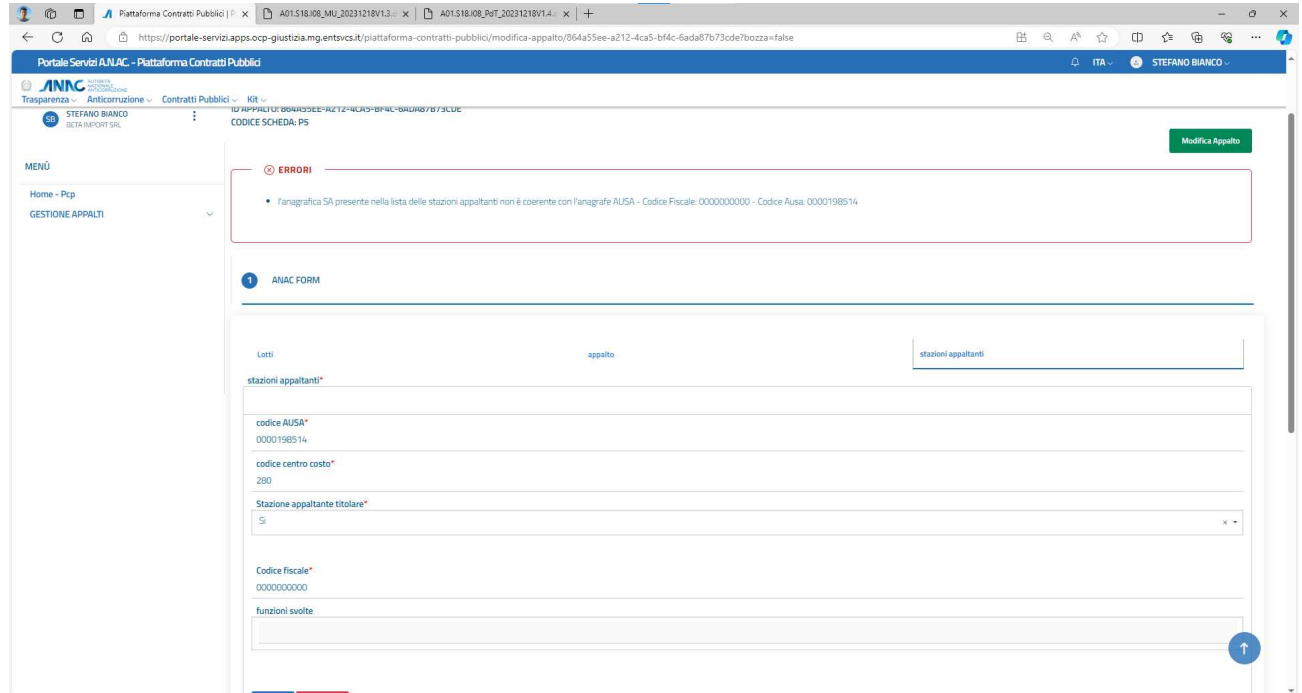

# **Figura 29 – Errore: una delle stazioni appaltanti indicate non è presente in AUSA**

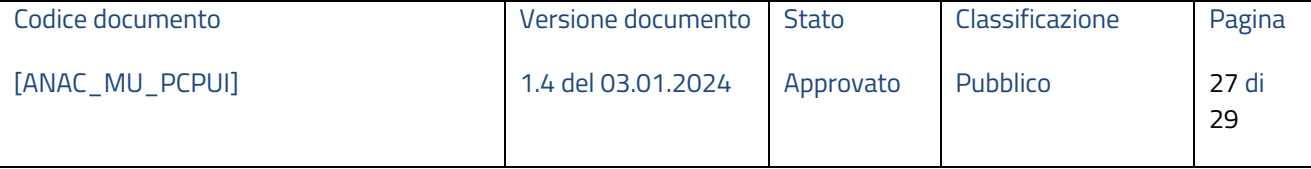

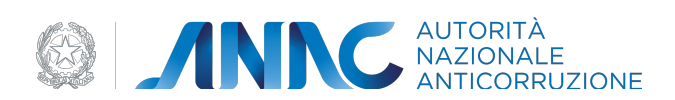

Questi messaggi di errore possono verificarsi nei casi in cui l'utente non abbia compilato correttamente il form non rispettando i campi obbligatori.

# **1.6 Situazione non prevista**

L'utente può imbattersi in alcune situazioni anomale, in particolare per quanto concerne i servizi asincroni (verifica, conferma, cancella):

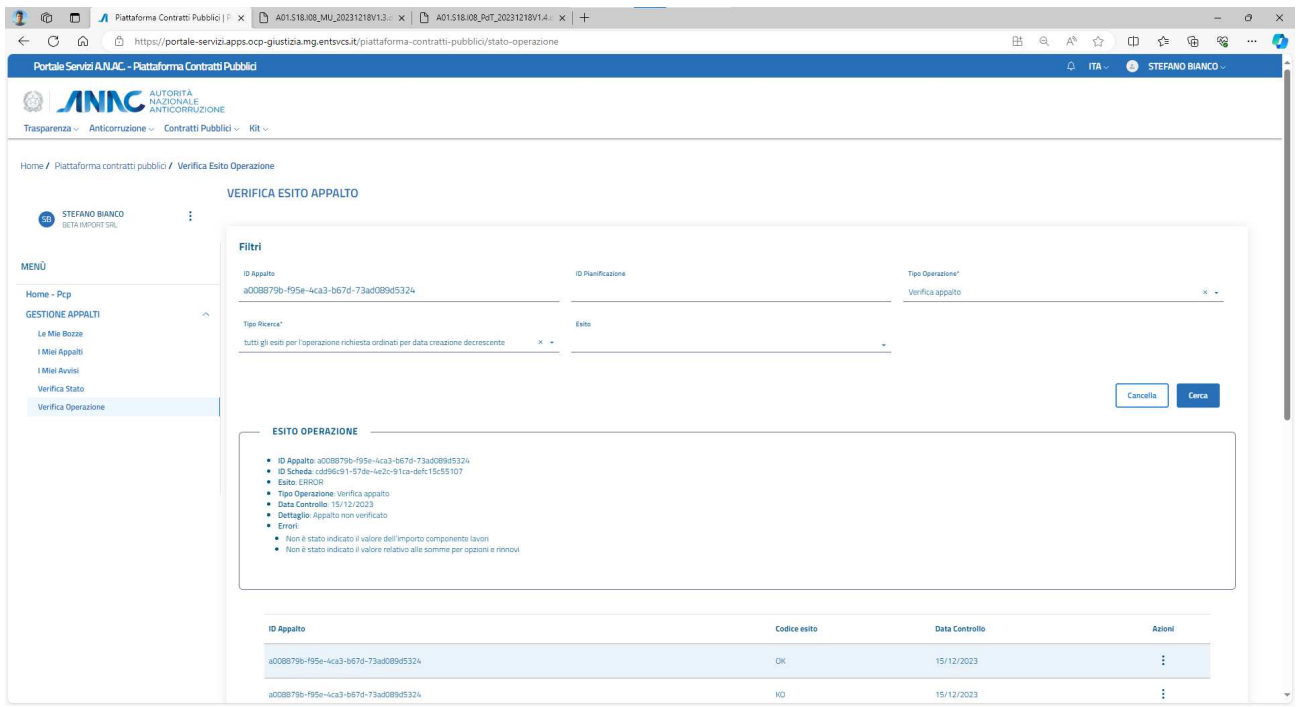

**Figura 30 - Errore di validazione sintattica dell'appalto** 

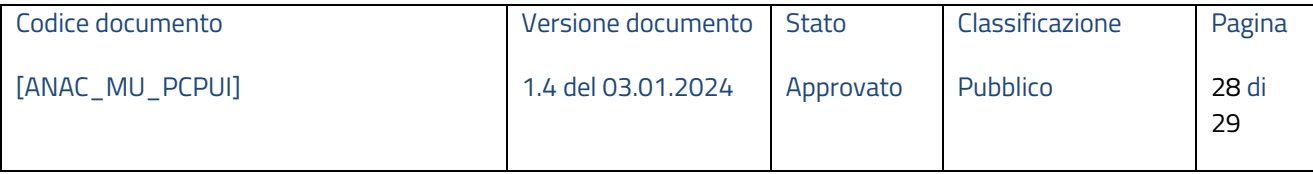

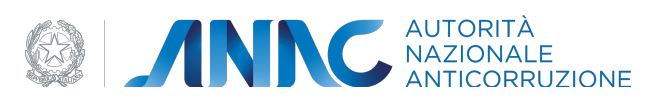

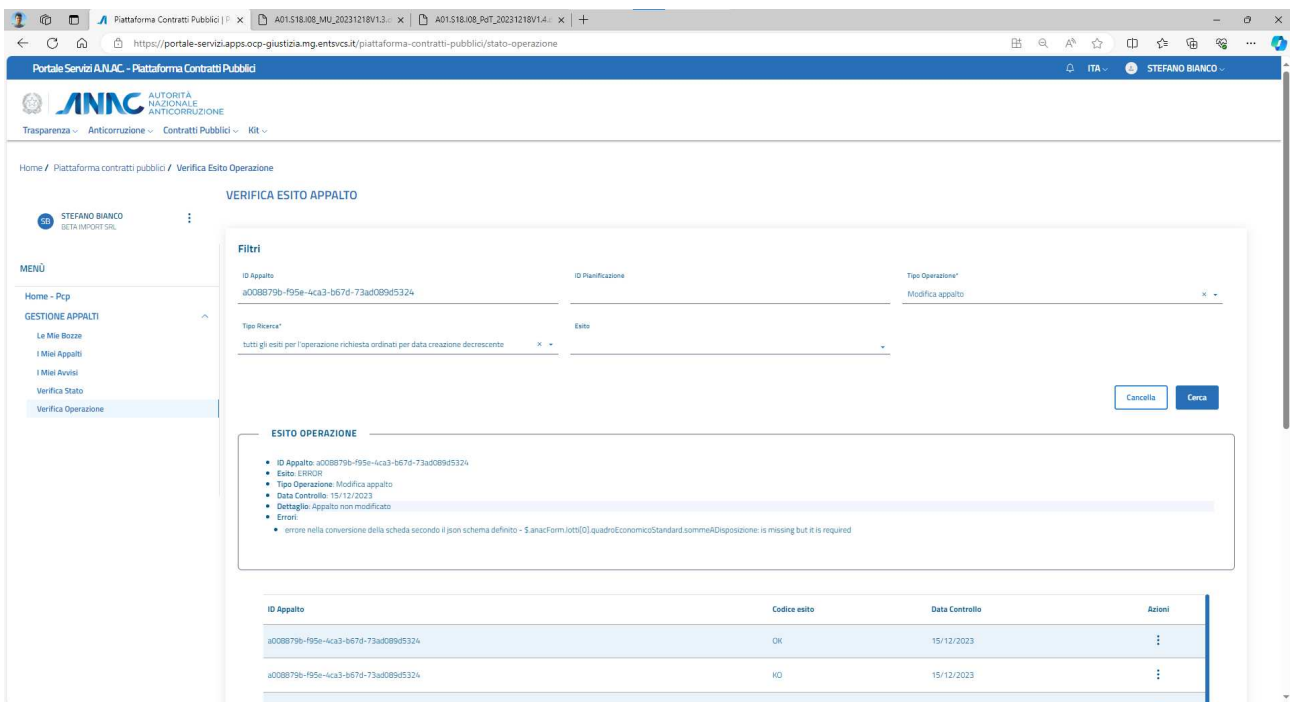

# **Figura 31 - Errore di modifica dell'appalto**

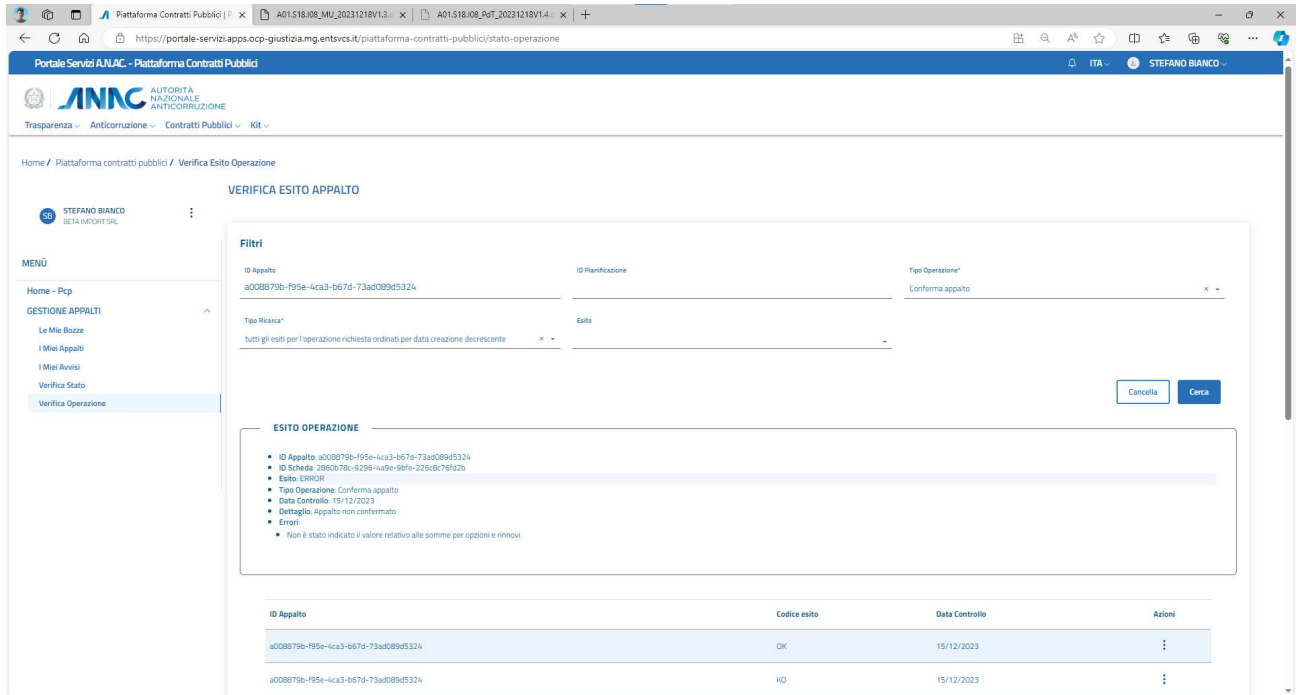

# **Figura 32 - Errore di conferma dell'appalto**

In questi casi vengono comunque specificati i campi che hanno generato l'errore.

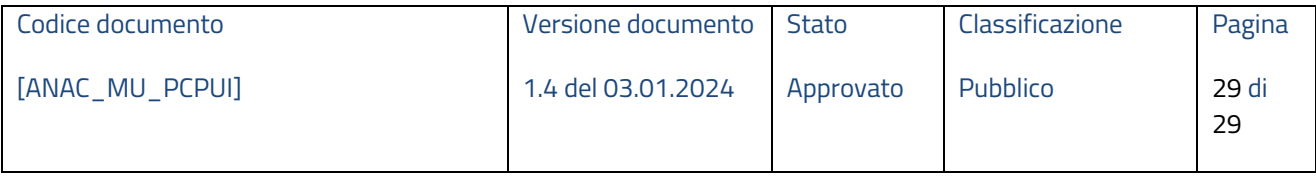